For The Serious User Of Apple ][ Computers

# Hardcore COMPUTIST

**Issue No. 22 \$3.75** 

# Softkeys For:

Miner 2049er

Lode Runner

**A2-PB1 Pinball** 

# Customized Drive Speed Control

Super lOB

Core's **Macro System** 

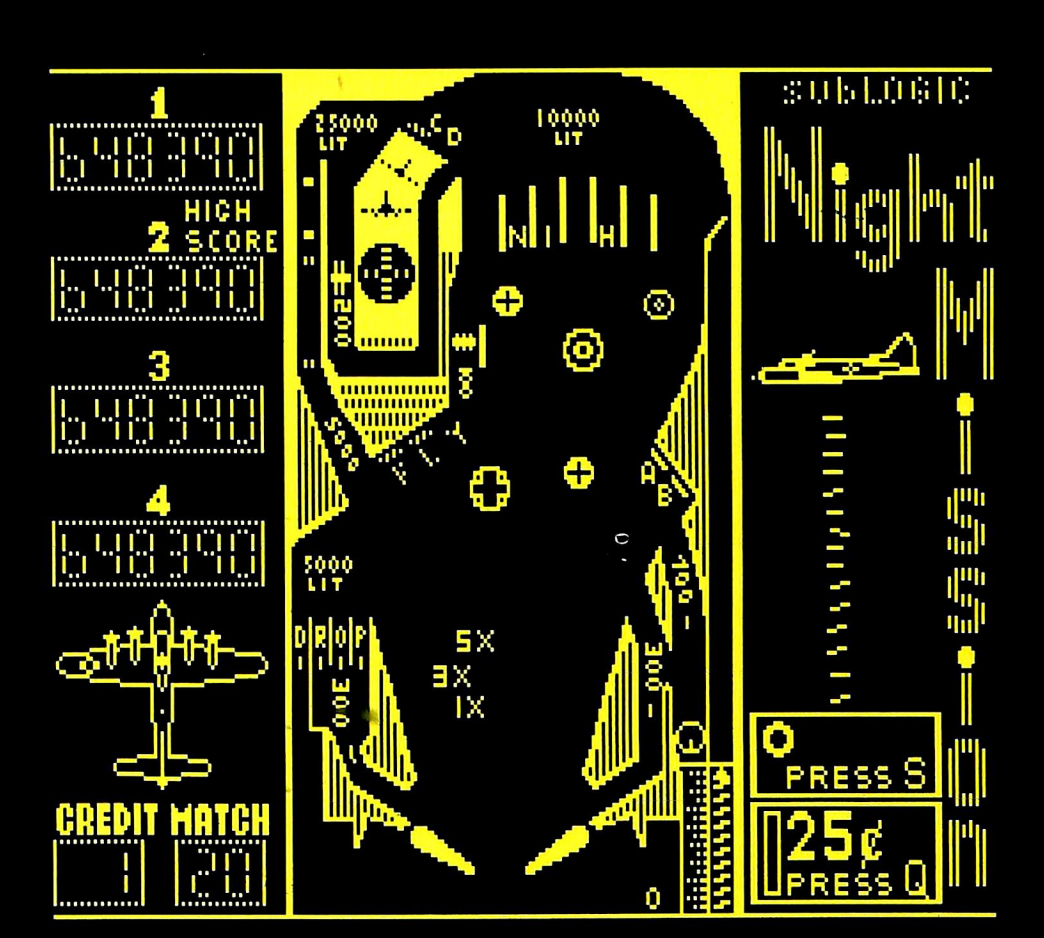

5 issue(s) left in SUB 2 ID#NJ 24 **RON LUKACS** 10 BELL AVENUE **FORDS NJ 08863** 

**BULK RATE** U.S. Postage PAID Tacoma, WA Permit No. 269

PEEL

**HERE** 

Hardcore COMPUTIST PO Box 110846-T **Tacoma, WA 98411** 

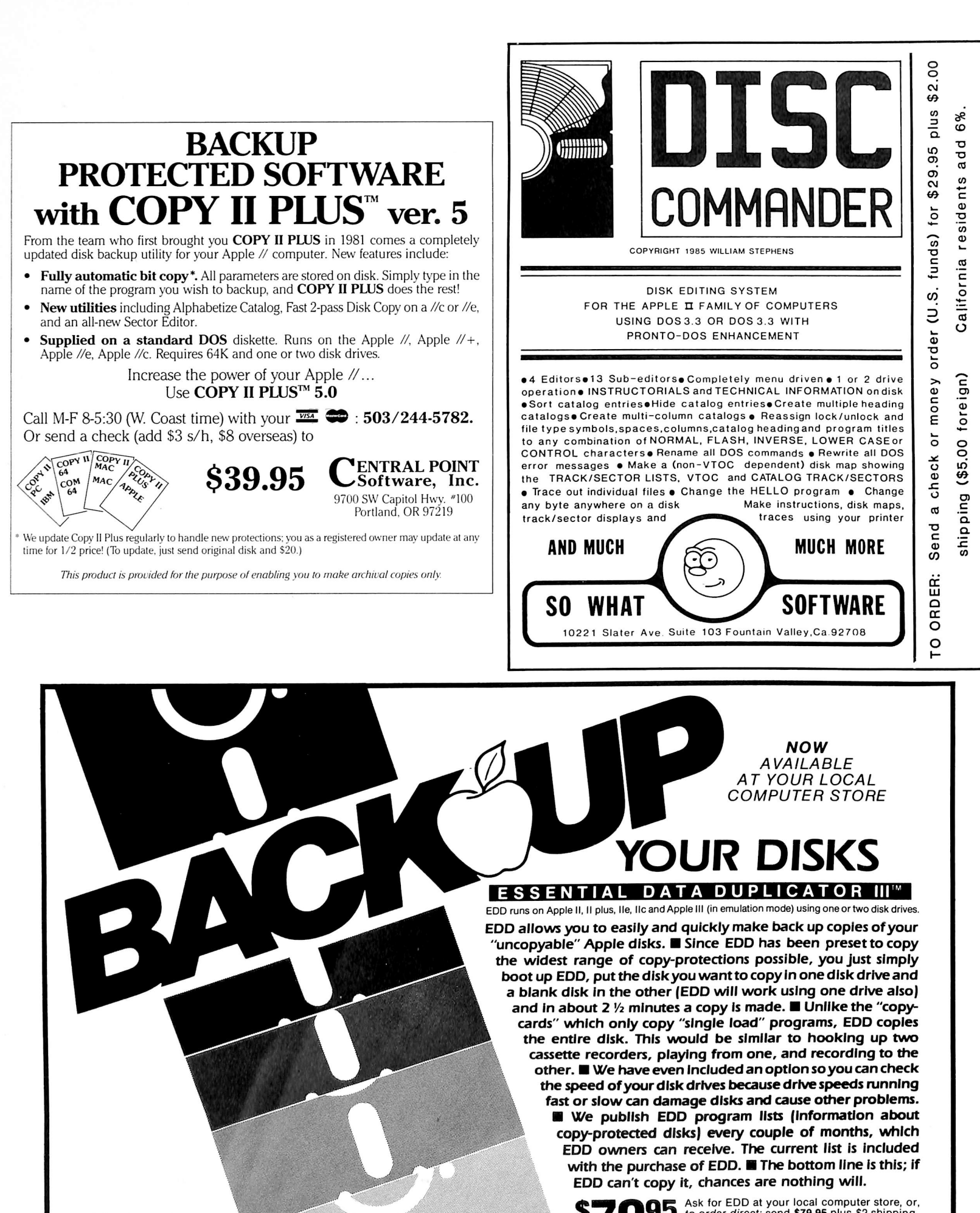

Warning: EDD is sold for the sole purpose of making archival copies ONLY.

STO95 Ask for EDD at your local computer store, or<br>
(\$5 foreign). Mastercard/Visa accepted.<br>
Prepayment required.

UTILICO MICROWARE 3377 Solano Ave., Suite #352 Napa. CA 94558 (707)257-2420

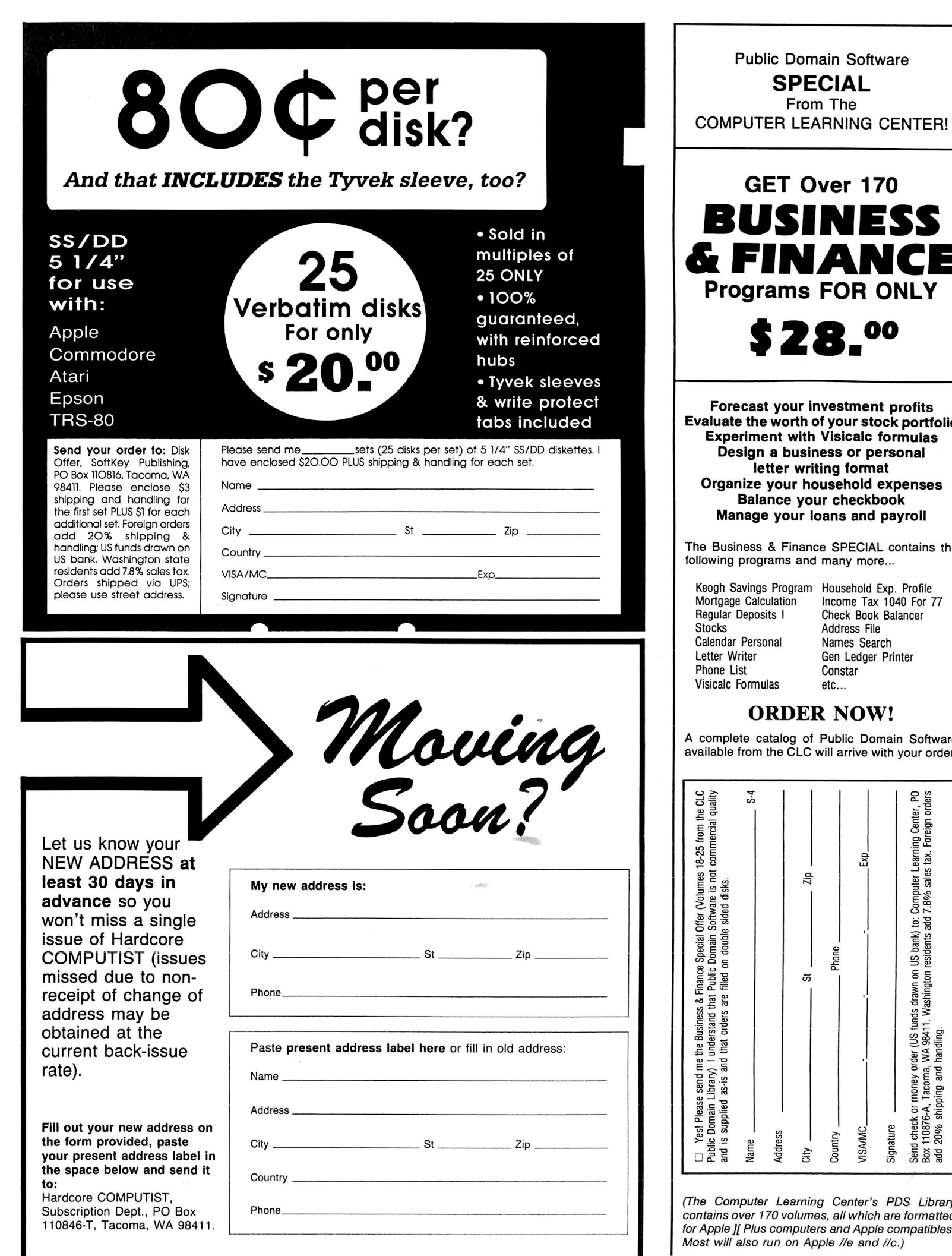

ET Over 170 SINESS<br>INANCE N A N G ams FOR ONLY **B.ºº** your investment profits worth of your stock portfolio nt with Visicalc formulas a business or personal ter writing format our household expenses nce your checkbook your loans and payroll & Finance SPECIAL contains the ams and many more... Keogh Savings Program Household Exp. Profile mortgage Calculation  $income$  Tax 1040 For  $77$ Regular Deposits I Check Book Balancer Address File lal Names Search Gen Ledger Printer Constar etc... Visicalc Formulas **RDER NOW!** g g . «3 5 ompu<br>Re<sub>o</sub>

From The

A complete catalog of Public Domain Software available from the CLC will arrive with your order.

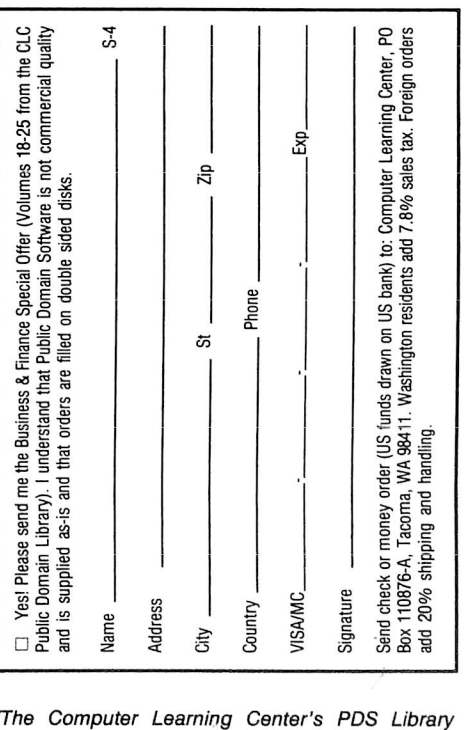

(The Computer Learning Center's PCS Library contains over 170 volumes, all which are formatted computers and Apple compatibles. un on Apple //e and //c.)

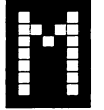

any of the articles published in Hardcore COMPUTIST detail the removal of copy protection schemes from commercial disks or contain information on copy protection and backup methods in general. We also print bit copy parameters, tips for adventure games, advanced playing techniques (APT's) for arcade game fanatics and any other information which may be of use to the serious Apple user.

Hardcore COMPUTIST also contains a center CORE section which focuses on information not directly related to copy protection. Topics may include, but are not limited to: tutorials, hardware/software product reviews and application and utility programs.

What Is a Softkey Anyway? Softkey is a term which we coined to describe a procedure that removes, or at least circumvents, any copy protection on a particular disk. Once a softkey procedure has been performed, the resulting disk can usually be copied by the use of Apple's COPYA program (on the DOS 3.3 System Master Disk).

Commands and Controls: In any article appearing in Hardcore COMPUTIST, commands which a reader is required to perform are set apart from normal text by being indented and bold. An example is:

#### PR#6

Follow this with the RETURN key. The RETURN key must be pressed at the end of every such command unless otherwise specified.

Control characters are indicated by being boxed. An example is:

#### $6\overline{\odot}P$

To complete this command, you must first type the number 6 and then place one finger on the CTRL key and one finger on the P key.

Requirements: Most of the programs and softkeys which appear in Hardcore COMPUTIST require one of the Apple ][ series of computers and at least on disk drive with DOS 3.3. Occasionally, some programs and procedures have special requirements. The prerequisites for deprotection techniques or programs will always be listed at the beginning of the article under the "Requirements:" heading.

Software Recommendations: The following programs (or similar ones) are strongly recommended for readers who wish to obtain the most benefit from our articles:

- 1) Applesoft Program Editor such as Global Program Line Editor (GPLE).
- 2) Sector Editor such as DiskEdit, ZAP from Bag of Tricks or Tricky Dick from The CIA.
- 3) Disk Search Utility such as The Inspector, The Tracer from The CIA or The CORE Disk Searcher.
- 4) Assembler such as the S-C Assembler or Merlin/Big Mac.
- 5) Bit Copy Program such as Copy ][ Plus, Locksmith or The Essential Data Duplicator
- 6) Text Editor capable of producing normal sequential text files such as Applewriter ][, Magic Window ][ or Screenwriter ][.

You will also find COPYA, FID and MUFFIN from the DOS 3.3 System Master Disk useful.

Super IOB: This program has most recently appeared in Hardcore COMPUTIST No. 22. Several softkey procedures will make use of a Super lOB controller, a small program that must be keyed into the middle of Super lOB. The controller changes Super lOB so that it can copy different disks. To get the latest version of this program, you may order Hardcore COMPUTIST No. 22 as a back issue or order Program Library Disk No. 22.

RESET Into The Monitor: Many softkey procedures require that the user be able to enter the Apple's system monitor during the execution of a copy protected program. Check the following list to see what hardware you will need to obtain this ability.

Apple ][ Plus - Apple //e - Apple compatibles: 1) Place an integer BASIC ROM card in one of the Apple slots. 2) Use a non-maskable interrupt (NMI) card such as Replay or Wildcard.

Apple ][ Plus - Apple compatibles: 1) Install an F8 ROM with a modified RESET vector on the computer's

motherboard as detailed in the "Modified ROM's" article of Hardcore COMPUTIST No. 6 or the "Dual ROM's" article in Hardcore COMPUTIST No. 19.

Apple //e - Apple //c: Install a modified CD ROM on the computer's motherboard. Don Lancaster's company (Synergistics) sells the instructions necessary to make this modification. Making this modification to an Apple //c will void its warranty but the increased ability to remove copy protection may justify it.

Recommended Literature: The Apple J[ Reference Manual and DOS 3.3 manual are musts for any serious Apple user. Other helpful books include: Beneath Apple DOS, Don Worth and Peter Leichner, Quality Software, \$19.95; Assembly Language For The Applesoft Programmer, Roy Meyers and C.W. Finley, Addison Wesley, \$16.95; and What's Where In The Apple, William Lubert, Micro Ink., \$24.95.

Keying in Applesoft Programs: BASIC programs are printed in Hardcore COMPUTIST in a format that is designed to minimize errors for readers who key in these programs. To understand this format, you must first understand the formatted LIST feature of Applesoft.

An illustration- If you strike these keys:

#### 10 HOME:REMCLEAR SCREEN

a program will be stored in the computer's memory. Strangely, this program will not have a LIST that is exactly as you typed it. Instead, the LIST will look like this:

#### 10 HOME : REM CLEAR SCREEN

Programs don't usually LIST the same as they were keyed in because Applesoft inserts spaces into a program listing before and after every command word or mathematical operator. These spaces usually don't pose a problem except in line numbers which contain REM or DATA command words. The space inserted after these command words can be misleading. For example, if you want a program to have'a list like this:

#### 10 DATA 67,45,54,52

you would have to omit the space direcdy after the DATA command word. If you were to key in the space directly after the DATA command word, the LIST of the program would look like this:

#### 10 DATA 67,45,54,52

This LIST is different from the LIST you wanted. The number of spaces you key after DATA and REM command words is very important.

All of this brings us to the Hardcore COMPUTIST LISTing format. In a BASIC LISTing, there are two types of spaces; spaces that don't matter whether they are keyed or not and spaces that must be keyed. Spaces that must be keyed in are printed as delta characters (^). All other spaces in a Hardcore COMPUTIST BASIC listing are put there for easier reading and it doesn't matter whether you type them or not.

There is one exception: If you want your checksums (See "Computing Checksums" section) to match up, you must not key in any spaces after a DATA command word unless they are marked by delta characters.

Keying In Hexdumps: Machine language programs are printed in Hardcore COMPUTIST as both source code and hexdumps. Only one of these formats need be keyed in to get a machine language program. Hexdumps are the shortest and easiest format to type in.

To key in hexdumps, you must first enter the monitor: **CALL -151** 

Now key in the hexdump exactly as it appears in the magazine ignoring the four digit checksum at the end of each line (a "\$" and four digits). If you hear a beep, you will know that you have typed something incorrectly and must retype that line.

When finished, return to BASIC with a: E003G

Remember to BSAVE the program with the correct filename, address and length parameters as given in the article.

Keying In Source Code The source code portion of a machine language program is provided only to better explain the program's operation. If you wish to key it in, you will need an assembler. The S-C Assembler is used to generate all source code printed in Hardcore COMPUTIST. Without this assembler, you will have to translate pieces of the source code into something your assembler will understand. A table of S-C Assembler directives Just for this purpose was printed in Hardcore COMPUTIST No. 17. To translate source code, you will need to understand the directives of your assembler and convert the directives used in the source code listing to similar directives used by your assembler.

Computing Checksums Checksums are four digit hexadecimal numbers which verify whether or not you keyed a program exactly as it was printed in Hardcore COMPUTIST. There are two types of checksums: one created by the CHECKBIN program (for machine language programs) and the other created by the CHECKSOFT program (for BASIC programs). Both programs appeared in Hardcore COMPUTIST No. 1 and The Best of Hardcore Computing. An update to CHECKSOFT appeared in Hardcore COMPUTIST No. 18. If the checksums these programs create on your computer match the checksums accompanying the program in the magazine, then you keyed in the program correctly. If not, the program is incorrect at the line where the first checksum differs.

1) To compute CHECKSOFT checksums:

#### LOAD filename BRUNCHECKSOFT

Get the checksums with

&

And correct the program where the checksums differ.

2) To compute CHECKBIN checksums:

#### CALL -151

**BLOAD** filename

Install CHECKBIN at an out of the way place

#### BRUN CHECKBIN,A\$6000

Get the checksums by typing the starting address, a period and ending address of the file followed by a  $\Box Y$ .  $xxx$ xxx $\textcircled{F}Y$ 

And correct the lines at which the checksums differ.

# How-To's **Of Hardcore**

Welcome to Hardcore COMPUTIST, a publication devoted to the serious user of Apple ][ and Apple ][ compatible computers. Our magazine contains information you are not likely to find in any of the other major journals dedicated to the Apple market.

Our editorial policy is that we do NOT condone software piracy, but we do believe that honest users are entitled to backup commercial disks they have purchased. In addition to the security of a backup disk, the removal of copy protection gives the user the option of modifying application programs to meet his or her needs.

New readers are advised to read this page carefully to avoid frustration when attempting to follow a softkey or when entering the programs printed in this issue.

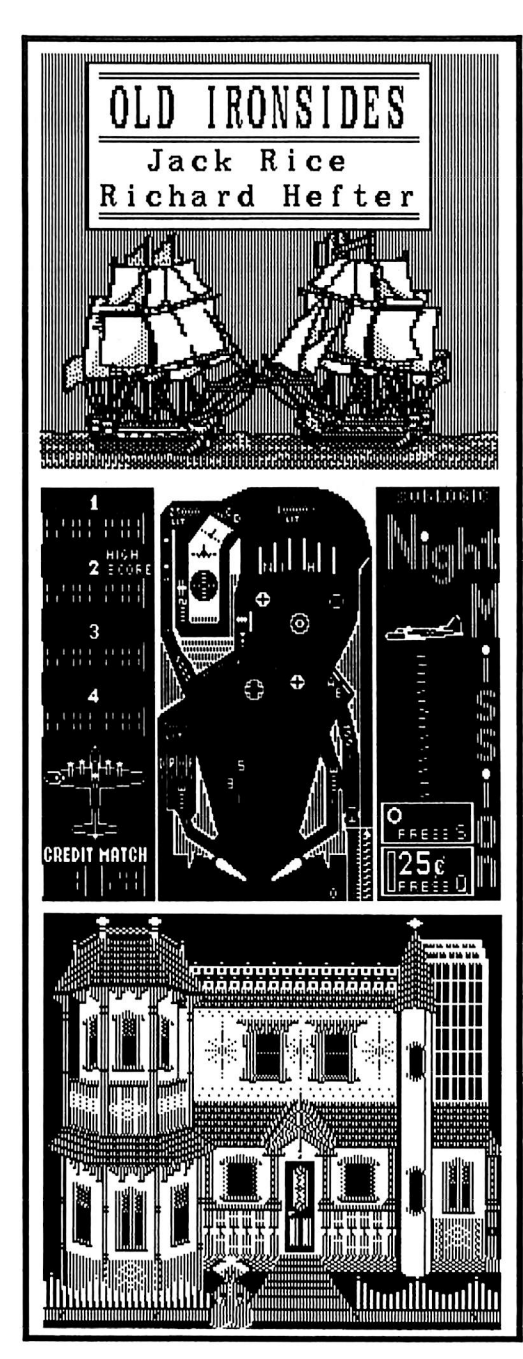

This month's cover: Graphics from Sublogic's A2-PBI Night Mission Pinball.

Address all advertising inquiries to Hardcore COMPUTIST, Advertising Department, PO Box 110816, Tacoma, WA 98411. Mall manuscripts or requests for Writer's Guides to Hardcore

COMPUTIST, PO Box 110846-K, Tacoma, WA 98411. Return postage must accompany all manuscripts, drawings, photos, disks, or tapes If they are to be returned. Unsolicited manuscripts will be returned only If adequate return postage Is Included.

Entire contents copyright 1985 by SoftKey Publishing. All rights reserved. Copying done for other than personal or Internal reference (without express written permission from the publisher) is prohibited.

The editorial staff assumes no liability or responsibility for the products advertised In the magazine. Any opinions expressed by the authors are not necessarily those of Hardcore COMPUTIST magazine or SoftKey Publishing.

Apple usually refers to the Apple ][ or ][ Plus Computer, and Is a trademark of Apple Computers, Inc.

SUBSCRIPTIONS: Rates (for 6 Issues): U.S. \$20, U.S. 1st Class \$24, Canada \$34, Mexico \$39, Foreign \$60. Direct mquiries to: Haraccie Comruisi, subscription<br>Department, PO Box 110846-T, Tacoma, WA 98411. Please<br>include address label with correspondence.

DOMESTIC DEALER RATES: Call (206) 474-5750 for more **information** 

Change Ot Address: Please allow 4 weeks for change of address to take effect. On postal form 3576 supply your new address and your most recent address label. Issues missed due to non-receipt of change of address may be acquired at the regular back issue rate

Hardcore Issue 22 <u>COIVIPUTIST</u>

Publisher/Editor; Charles R. Haight Technical Editor: Ray Darrah Production & Graphics: Lynn Campos-Johnson, Bev Haight Circulation: Michelle Frank, Debbie Koval<br>Advertising: (206) 474-5750 Printing: Valco Graphics Inc., Seattle, WA Advertising: (200) 474-5750 Printing: Valco Graphics Inc., Seattle, WA<br>Hardcore COMPUTIST is published monthly, except December, by SoftKey Publishing, 5233 S. Washington, Tacoma, WA 98409 Phone: (206) 474-5750

# softkeys

# **10 Miner 2049er**

Hardcore COMPUTIST wrestles this classic arcade and achieves a victory in the form of a deprotected diskette, by Tom Phelps

# 11 Lode Runner

Finally, you can have a COPYable version of this most-liked game. Follow this article and learn Lode Runner's secrets by Tom Phelps

# 13 A2-PB1 Pinball

The pinball machine has come a long way since its invention. Now it's your turn to help in pinball's evolution by deprotecting this excellent representation, by Joseph W. Leathlean

# features

# 15 Customized Drive Speed Control<br>If you're tired of removing the disk drive cover everytime you want to adjust your drive speed,

you can use this article to replace your speed control with a hand (and much more precise) knob. By William Wingfield, Jr.

# 17 Super 1 O B version l.S

The official Hardcore COMPUTIST deprotection program has updated after seven long months of sameness. This version of Super IOB can deprotect disks 350‡ faster than previous versions of Super lOB, by Ray Darrah

# core

**25 The Macro System**<br>Have you ever wanted to have the capability to type a long sequence of characters by only pressing a few keystrokes? The possiodities of this program which allows you to do just that are indeed great. By Tim Lewis

# departments

# 4 Input

Backing up MECC software, Deprotecting Storymaker, PFS softkey correction, Modified PROMS on the //e, SSI Deprotection help. Space invaders on Skyfox, Bootlegger problems,

# 6 Readers' Softkey & Copy Exchange

Bill Bood softkeys Microlab's The Heist. Bryce Swimley softkeys Xerox Educational Software's Old Ironsides. Phil Pattengale softkeys Spinnaker's Grandma's House, and In Search Of The Most Amazing Thing. William Wingfield, Jr. softkeys EPYX's Morlock Tower. Denny Colt softkeys Sierra Online's Marauder. Ray Darrah softkeys Sargon III's other protection scheme

# 9 ADVENTURE TIPS

24 A.P.T.s

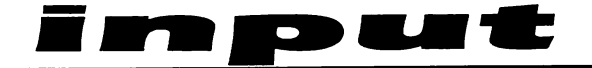

## Backing Up MECC Software

As a teacher, I refuse to go into a classroom without having three copies of the program I'm going to use: one to use, one in the drawer, and the original far, far away. Please try to publish more softkeys and backup information for educational material (software like the Print Shop). Most of the publishers of educational software don't seem to realize that students can unintentionally kill a disk in an infinite number of ways.

Now, let me climb down off my soapbox and offer some practical advice for other teachers. The Minnesota Educational Computing Corporation (MECC) offers a large variety of good educational material, most of which is written in BASIC making it easy to modify. Unfortunately, most of MECC's disks are protected. Fortunately, they are easy to unprotect using Super lOB with the standard Swap Controller. The only protection that MECC uses is an altered RWTS and I used the material in Ken Greenlaw's article, "Secret Weapon: RAMcard (Hardcore COMPUTIST No. 16) to capture it, although there have been several other methods published in Hardcore.

After you have removed the protection, two modifications I recommend are to put a faster DOS on the disks and rewrite the HELLO programs to eliminate the MECC hi-res "title page". Waiting for that map gets boring after awhile.

One question: Does anyone know who manufactures the Disk Muncher copy program? Everyone I know has a copy (in dozens of versions) but nobody bought it and I've never seen it advertised! It is the fastest general purpose copy program I have ever seen. I would like to use it in class to make backups of student program disks, but I don't want to step on someone's copyright.

P.S. Hardcore is the most useful computer magazine around. Keep up the good work!

#### Tim Stahmer

We at Hardcore COMPUTIST have also seen several versions of Disk Muncher (one is even marketed by ABACUS Software). We also have no idea where it originated.

## Deprotecting Storymaker

After long hours of trying to locate the nibble count on Story Machine (Spinnaker), I decided to give the program to my friend and let him have a go at it. To my surprise, he gave me three different methods of removing the copy-protection. The requirements and

the step-by-step procedure to remove the protection are listed below:

#### Requirements:

Apple or compatible with 48K One disk drive **COPYA** A sector editor program One blank disk

You must first copy the program using COPYA. Then you can proceed in one of three ways. Each method involves either removing a command that sets a byte to a certain value or putting in a command that sets a byte to a correct value.

#### Method 1:

On track  $\theta$ , sector 3 change bytes 64 and 65 from  $A5$  1E to  $A9$  F $0.$ 

Method 2:

Change track  $\theta$ , sector 3 byte 71 from 02 to 00.

#### Method 3:

Change track 0, sector 3 bytes 72 and 73 from 69 FF to A9 00.

I have tried each of these methods separtely and they all work equally well.

The Programmer

## PFS Softkey Correction

Re: Deprotecting PFS Software, Reader's Softkey Exchange (Issue No. 14). I have a small modification to make.

In the original article, the reader was instructed to look for:

#### D0 04 88 98 F0 27

Instead, the search should be for:

#### 88 98 F0 27

because the actual routine is as follows:

#### D0 xx 88 98 F0 27

where "xx" can be almost any number from \$04 to \$10, and the change should be to the address of:

#### A9 FF CD

which can be from \$27 to \$35 bytes away from the \$D0.

I have found the new Copy II Plus v5.2 very handy for this kind of work. The sector editor has a search feature in its disassembly list feature. This is very useful for software that uses a lot of relative jumps. For the absolute addressing problems, I am still stuck with using the Integer ROM card or an Interrupt card to help find things.

George Mochizuki Madera, CA

## Modified PROMs on the //e

I read with interest the article by Ernie Young (Issue No. 6) on modifying PROMS for the Apple computer but resisted making the change because of my reluctance to work inside my machine, an Apple //e. After some hand wringing I decided to dig in and give it a try. To my surprise, the I/e does not have an F8-R0M. It instead has the monitor code in the EF-ROM which is the 2364 PROM, not a 2316. The 2364 PROM's are directly pin compatible with the 2764 EPROM's. Thus, all I had to do was burn the modification into a 2764 and pop it directly into the //e. Everything, including the changes suggested by Mr. Mindrup (Issue No. 9), worked without any wiring changes.

Similariy, I was intrigued by the articles by Ray Darrah and Earl Taylor on doubling the ROM space and an improved monitor routine (Issue No. 19). On checking, I found that the 2364 PROM and the 27128 EPROM are also pin compatible. However, the pin positions for the switch connections on the 27128 EPROM are different: ground is pin 14, pin 28 is  $+5v$ , and pin 26 is the most significant address bit which would be used to select the appropriate bank in the 27128 EPROM. Due to my limite experience with a soldering iron I decided t make the switch connection to the appropriat pins of a low profile DIP socket instead oi directly to the EPROM. This avoids potential heat damage to the EPROM and allows for changing or reprogramming the EPROM without re-soldeing the switch.

In both of these cases, I have not done any modifications to the machine (no voltage inversion, etc.). It all seems fine to me.

Can anyone tell me if I've overlooked some point that could give me problems down the road? Also, the "How-To" page in your magazine mentions a modified CD-ROM available from Synergistics as a means to RESET to the monitor. Can anyone tell me why this is needed or what it does?

Even though Mr. Taylor warned that his modifications were specifically for the F8-R0M, I tried to implant them in the EF-ROM. Needless to say, I encountered several problems. The binary search routine overwrites code at \$FBB4 which serves as a conduit to display and escape sequence routines on the 80-column card. Without this code the machine dies. Since this code is referenced from a number of locations, it's not a good idea to change its position. Whether the lack of support for the arrow keys in Taylor's approach is of major or minor importance probably depends on whether the user has an Apple  $\| \cdot \|$  + or //e.

I was able to patch Mr. Taylor's code into

the EF-ROM and retain all features except for the blinking cursor and the NMI code. The only way I could see to implant the blinking underline cursor was to alter the PROM on the 80-column card. Since I wanted to use the second cursor to indicate which version of the monitor was active, making an "always active" change to the PROM did not seem beneficial. Because I don't know how to initiate an NMI and typically want my machine to boot a disk on powerup, I deleted the NMI code and changed the NMI and reset vectors (\$FFFA-\$FFFD) to mimic the code by Mr. Mindrup (i.e. 1. Boot a disk on powerup, 2. On RESET followed by a return, use the vector at \$03F2. I find a reset to the intended program vector to be useful in boot tracing some types of programs.)

Here are the steps for adding Mr. Taylor's modifications to the EF-ROM of the Apple //e:

1. Load a copy of the Apple //e monitor into RAM

#### 1000<E000.FFFFM

2. Alter RESET routine to go to NEWRESET thru the old NMI vector. Kill jump to the print title code

2AA3: 6C FA FF EA EA EA

3. Part 2 of the routine to set up search display

2B60: A5 3C E9 0F 85 3A A5 3D 2B68: E9 00 85 3B 4C 84 FE

4. Jump to check for "esc H'

2B98: 4C ED FE

5. NEWRESET- same as Taylor's except uses vector at \$03F2

2CC9: AD 00 C0 10 FB 2C 10 2CD0: C0 29 DF C9 D3 F0 07 C9 2CD8: CD F0 2D 6C F2 03 BA 8E 2CE0: 03 29 A0 00 B9 00 00 99 2CE8: 00 20 B9 00 01 99 00 21 2CF0: C8 D0 F1 84 3C 84 3E 84 2CF8: 42 A9 02 85 3D A9 09 85 2D00: 3F A9 22 85 43 20 2C FE 2D08: 4C 59 FF EA

6. Taylor's MOD.NOTCR

#### 2D58: E0 F8 90 03 20 3A FF E8

7. Taylor's STOP PATCH

2D7E: 4C 84 FD E8 A9 88

8. Taylor's LIST2 MOD

2E74: AA

9. Misc. Code, Disassembler Mod, Window set & vector to SEARCH, Tape error. Test for " esc H" and CRMON

2EC2: 60 EA EA 4C F8 03 2EC8: 20 5E FE A9 01 20 63 FE 2ED0: AD 00 C0 10 FB 2C 10 €0 2ED8: €9 95 F0 EC C9 A0 F0 EB 2EE0: C9 9B 60 A9 02 85 22 4C 2EE8: FD FE 4C 2D FF C9 C8 D0 2EF0: 02 A9 C0 4C 2C FC 20 00 2EF8: FE 68 68 D0 6C

10. Taylor's SEARCH and Part 1 of display setup for SEARCH

2EFD: A0 00 B9 2F00: 02 02 CD 00 02 F0 04 D1 2F08: 3C D0 13 C8 CC 01 02 90 2F10: EE 20 80 FE 20 26 FF A2 2F18: 00 20 C8 FE F0 05 20 BA 2F20: FC 90 DA 4C 2F FB 20 92 2F28: FD 4C 60 FB EA

11. Modification to Monitor's CHRTBL so  $\mathbb{F}$  vector will function

2 F C F: ED 2FD2: EC

12. Modification to Monitor's SUBTBL to set vectors for  $\mathbf{F}(\mathbf{y})$ , T, S, L, W and R commands

2FE4: C4 2FE6: E1 2FE9: E2 2FF2: C7 E9 2FF5: E9

13. Modification of NMI and RESET vectors

### 2FFA: C9 FC 62 FA BSAVE MODROM,A\$1000,L\$2000

14. Burn file into a 2764 EPROM.

I really appreciate the series of articles on modified PROMS, both for what I learned directly from the articles and for all the additional things I've learned in trying to understand and accomplish the tasks set forth.

If someone is in the market for an EPROM burner I'd recommend the PROMgRAMMER (\$149.50) by the Southern California Research Group, especially if you need to program some of the larger chips. The burner handles 2716 through 27512 EPROMS, It has a fast burn routine and the software is great. It is, however, an internal card system.

> Donald L. Berry Midland, MI

## SSI Deprotection

I have noted that the SSI Wargame Series has been on the Most Wanted List for some time. If you haven't received a crack by this time, I have just the thing for you. It's two machine language programs, RDOS BUSTER and RDOS DISK CREATOR, written

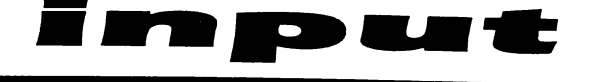

by the staff at Everyware, that will convert all RDOS-based disks to a COPYAble format.

> Richard C. Colby President Everyware Computer Prod. Riverdale, MD

## Space Invaders on Skyfox

This may interest you: I have found a trap door (or whatever you call it) in the game Skyfox.

When you get to the tactical display, right after choosing your level, press  $\widehat{\Box G}$  and you will be put into a Space Invaders-type game.

Jon Camp

### Bootlegger Problems

In a previous letter I wrote to explain a problem I am having with my subscription to Bootlegger. In reply to that letter, you wrote, after talking to the appropriate person at Bootlegger, that my money would soon be refunded. Seven weeks later, the Bootlegger HAS NOT refunded the \$18.75 for the 3 issues I have not received. As of today, 5 issues of Bootlegger have been issued, But I have recieved only one of these, No. 3.

I don't know what their problem is, but they have evidently ripped me off and lied to you about refunding my money. I have subsequently lodged a complaint with the Postal Inspector's office. Eric Larson, Regional Chief Postal Inspector, San Bueno, CA wrote to Bootlegger on April 4 but, so far, Mike Betltec has not responded to either his letter or mine. At this point I feel that I have no other choice but to request that the Postal Inspector turn the matter over to the US Attorney for prosecution for mail fraud.

> Munson Compton Shreveport, LA

> > a

Please address letters to: Hardcore COMPUTIST, Editorial Department, PO Box 110846-K, Tacoma, WA 98411. include your name, address and phone.<br>Correspondence appearing in the INPUT

Correspondence appearing in the INPUT section may be edited for clarity and space requirements. In addition, because of the great number of letters that we receive and the small size of our staff, a response to each letter is not guaranteed.

# Readers'

# Softkey & Copy Exchange

Bryce Swimley's Softkey For...

# **Old Ironsides**

Xerox Educational Software 245 Long Hill Road Middletown, CT 06457 (203) 347-7251 \$39.95

#### Requirements:

Apple ][ Plus, //e or //c Means of entering the monitor at will COPYA or copy program which ignores errors A blank disk A disk with no HELLO program

In my efforts to use Mr. Jerry Caldwell's Stickybear Bop series softkey (Hardcore COMPUTIST No. 15) to make a copy of Old Ironsides, a program also published by Xerox, I ran into a few problems. It soon became apparent that the code to read the protected sector (Track 01 Sector 0F on my copy of Old Ironsides) was located in many places on the disk. I found the code on Track 03, Sector 09; Track 04, Sector 06; Track 09, Sector 05; and also on Track 0B, Sectors 0F.

Following Mr. Caldwell's procedure through, I discovered that the protected sector was loaded into \$B00. I recovered the data by using the "Extended RamCard" technique in Issue No. 16. This worked admirably. I then proceeded to change the load accumulator command  $(A2)$  to a RTS  $(60)$  on all the locations where I found the code to read the protected sector. Then I wrote the data I had recovered to my copy and eagerly booted the unprotected copy only to discover that the program rebooted when it tried to load the now deprotected sector.

This made me more than a little curious as well as frustrated. I then unleashed my trusty sector editor and scanned the disk for a jump to the disk controller ROM (4C 00 C6). To my pleasant surprise, I found these jumps at two locations on the disk- Track 0B, Sector 0F and Track lA, Sector 04. Disassembling the code near those jumps, I found "Branch Not Equals" (BNE's) to the location which contained the IMP instruction. I changed these BNE's to NOP's (EA) and wrote the sectors back to my copy. Now when I boot the disk, as far as I can tell, it works perfectly! If you haven't been able to softkey a "Xerox" disk using the original method by Jerry Caldwell, you might want to try these additional procedures.

#### Step-By-Step

Follow this procedure to deprotect Old Ironsides:

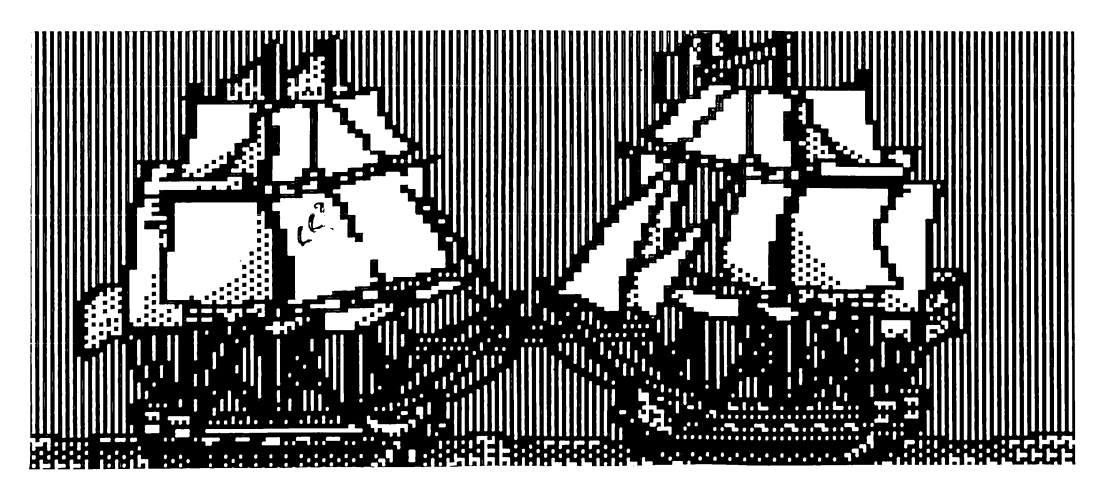

1) Load COPYA and stop it while it is asking you for the slot number

## LOAD COPYA

 $\bm{\odot}$  C

2) Enter the monitor and tell the machine language portion of COPYA to ignore errors

**CALL -151** 3A1:EA

- 3) Re-enter BASIC, tell COPYA not to reload its machine language portion and make a copy of your Old Ironsides disk
	- E003G

## 70

- RUN
- 4) Boot your protected copy of Old Ironsides and reset into the monitor as soon as the title screen appears
- 5) Insert a disk with no HELLO program and boot it

#### C600G

6) Save the protected sector

#### BSAVE PROTECTED SECTOR, A\$A04, LSIFC

7) Get out your sector editor and make the following changes to the copied Old Ironsides disk:

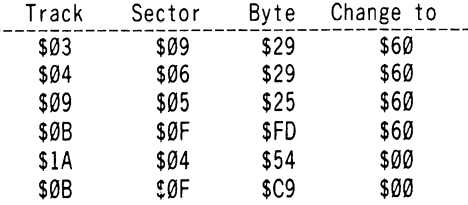

8) Now you must find the location (on your disk with no HELLO program) at which the protected sector is stored. To do this, use your sector editor to scan the CATALOG

track (\$11) for the PROTECTED SECTOR filename. When it is found, the three bytes directly before the filename indicate the track & sector, respectively, and filetype of the file.

- 9) Read in the track and sector indicated by the first two of the three bytes directly before the filename.
- 10) Next, read in the track and sector indicated by bytes \$0E and \$0F of this sector.
- 11) Put in your copy of Old Ironsides and write this sector to track \$01, sector \$0F.
- 12) Enjoy your deprotected Old Ironsides!

## Bill Bood's Softkey For...

# The Heist

Microlab, Inc 2699 Skokie Valley Road Highland Park, IL 60035 (312) 433-7550

#### Requirements:

Apple ][, ][ Plus or //e Super lOB vl.2 One blank disk The Heist

The Heist is a low action game program in which you must try to steal as much loot from a building as possible. While performing the heist, you must avoid a wide array of obstacles ranging from burglar detection robots to walls that fall from the ceiling.

Fortunately, Microlab didn't include much protection on this disk- they only did a nibble count and changed the end of address marker from \$DE AA to \$9E E7 and the end of data marker from \$DE AA to \$D5 AA. This kind of protection is easily defeated with a little help from Super lOB.

To make a COPYAable copy of The Heist

install the controller, printed at the end of this article, into Super lOB and RUN it.

#### Sector Edits Performed By The Controller

When Super lOB is finished with the disk, the following sector edits have been performed so that the new Heist disk will expect normal sector markers and not bother with a nibble count.

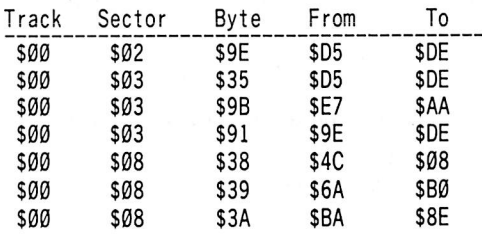

## A Few APT's

I have discovered several locations in memory that hold vital information about the game. To perform any of these APT's you must have the means to enter the monitor at will. Once in the monitor during a Heist game, perform the APT you want and then get the game going again with:

A05G (restart game)

To change the number of men you start with, change the byte at \$0F92 to:

**F92:xx**  $(xx=number of men)$ 

To give yourself an amount of keys to start out with, erase the zeroing subroutine and put the amount of keys you want in location \$948 as follows:

#### **F88:EA EA EA**

948:xx  $(xx=number of keys)$ 

To start at any level, NOP the zeroing

routine, NOP the routine which inserts the real level and put your starting level at \$945:

## F8B:EA EA EA F9D:EA EA EA

945: $xx$  ( $xx = level$  to start at)

The high scores are stored on track \$01, sector \$04 in the following format:

#### II II II 04 SS SS SS FF

The II's are the high-bit clear ASCII equivalent of the initials, the \$04 separates the initials from the Score, the SS's are the Binary coded decimal equivalent of the score and the \$FF separates entries.

## Heist Controller

1000 REM HEIST CONTROLLER 1010 TK =  $0$  : ST = 0 : LT = 35 : CD = WR 1020 T1 = TK : GOSUB 490 : RESTORE : GOSUB 170 1030 GOSUB 430 : GOSUB 100 : ST = ST + 1 : IF ST < **DOS THEN 1030** 1040 IF BE THEN 1060  $1050$  ST =  $0$  : TK = TK + 1 : IF TK < LT THEN  $1030$ 1060 GOSUB 310 : GOSUB 490 : TK = T1 : ST = 0 : GOSUB 230 1070 GOSUB 430 : GOSUB 100 : ST = ST + 1 : IF ST < **DOS THEN 1070**  $1080$  ST =  $0$  : TK = TK + 1 : IF BF = 0 AND TK < LT THEN 1070 1090 IFTK<LTTHEN1020 1100 HOME : PRINT "DONE' WITH'COPY' : END 5000 DATA 158 ,231 ,213 ,170 : REM EGA , EOD 5010 DATA 7'CHANGES 5020 DATA 0 ,2 ,158 ,222 5030 DATA 0 ,3 ,53 ,222 5040 DATA 0 ,3 ,145 ,222 5050 DATA 0 ,8 ,56 ,8 5060 DATA 0 ,8 ,57 ,176 5070 DATA 0 ,8 ,58 ,142 5080 DATA0 ,3 ,155 ,170

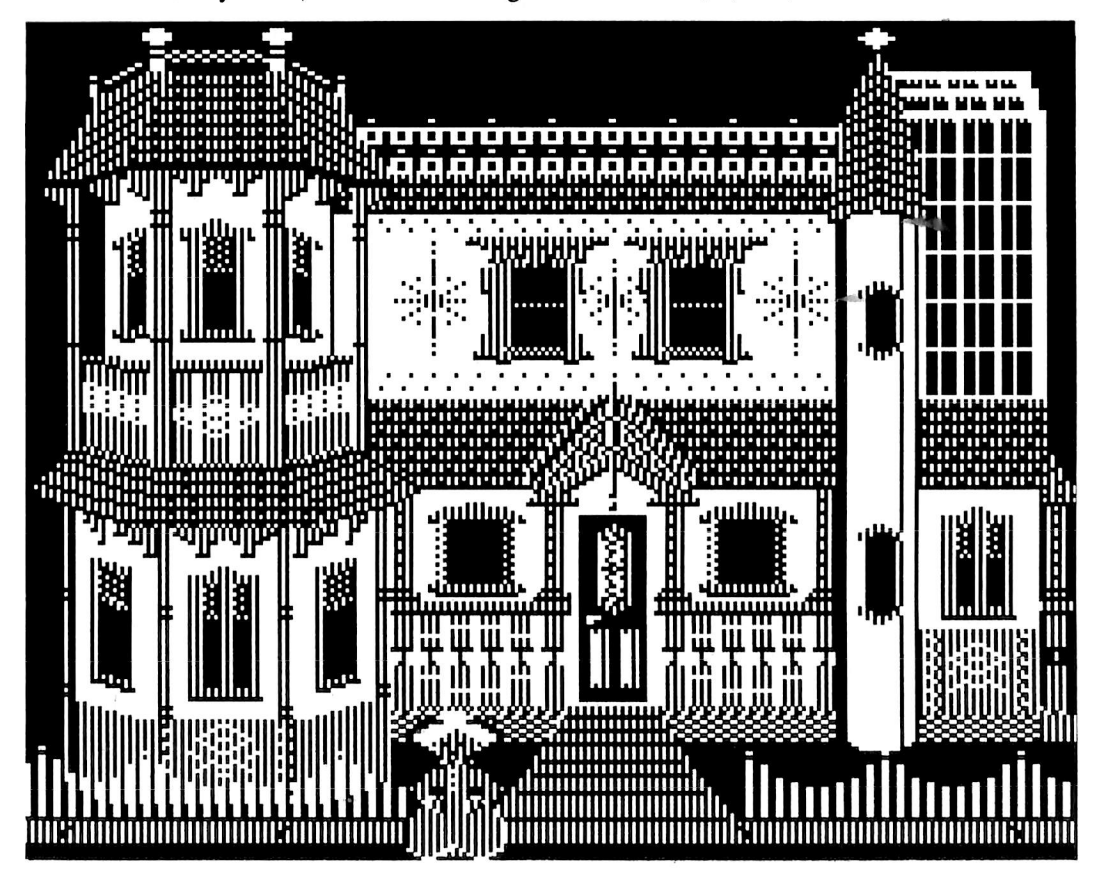

#### Heist Controller Checksums

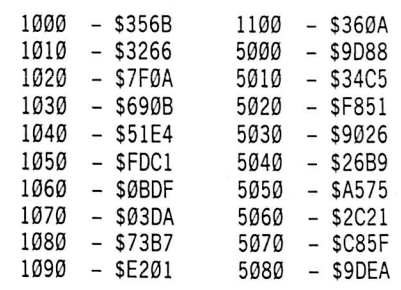

Phil Pattengale's Softkey For...

# In Search of the Most Amazing Thing Grandma's House

Spinnaker Software One Kendall Square Cambridge, MA 02139 \$39.95

#### Requirements:

Apple ][ Plus or //e 1 or 2 drives In Search of the Most Amazing Thing or Grandma's House Super IOB v1.5

These two children's programs by Spinnaker are both delightful and intriguing for the younger child; however, they are copy-protected.

Fortunately, they both use a semi-standard DOS and it is just this scratch in the armor that allows us to deprotect them both.

The protection scheme on In Search of the Most Amazing Thing involves changing the sector address markers from \$D5 AA 96 DE AA to \$AA D5 AB DE AB and changing the sector data markers from \$D5 AA AD DE AA to \$AA D5 EB ED AA. The protection on Grandma's House is a change of sector data ending marks from \$DE AA to \$BF AA.

But not to fear: Hardcore COMPUTIST readers are equipped with Super lOB vl.5 which can easily deprotect this sort of scheming.

#### Step-By-Step

1) Format a blank disk (to be used as the copy disk) and put a fast (preferably) DOS on it with "HELLO" as the boot file

#### **INIT HELLO**

- 2) Install the proper controller into Super lOB vl.5
- 3) RUN Super lOB and answer the questions. That's it! Pretty easy.

#### In Search of... Controller

1000 REM IN SEARCH OF

1010TK = 3 ;LT=35 :ST=15 :LS=15 :CD = WR :FAST  $= 1$  : POKE 48573, 128

1020 RESTORE : GOSUB 190 : GOSUB 210 : GOSUB 170 : GOSUB 490 : GOSUB 610

1030 GOSUB 230 : GOSUB490 : GOSUB610 : IF PEEK  $(TRK) = LT$  THEN 1050  $1040$  TK = PEEK (TRK) : ST = PEEK (SCT) : GOTO 1020 1050 HOME : PRINT "COPYDONE" : END 5000 DATA 170 ,213 ,171 5010 DATA 170 ,213 ,235 5020 DATA 222 ,171 ,237 ,170

## In Search...Controller Checksums

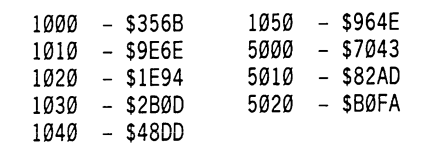

## Grandma's House Controller

## 1000 REM GRANDMAS HOUSE

1010TK = 3;LT = 35 :ST=15 :LS=15 :CD = WR:FAST  $= 1$ 1020 GOSUB 170 : RESTORE : GOSUB 490 : GOSUB 610

1030 GOSUB 230 ; GOSUB 490 : GOSUB 610 : IF PEEK  $(TRK) = LT THEN 1050$ 

1040TK = PEEK (TRK) :ST = PEEK (SCT) ; GOTO 1020 1050 HOME : PRINT "COPYDONE" : END 5000 DATA 222 ,170 ,191 ,170

## Grandma's Controller Checksums

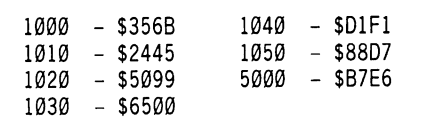

William Wingfield Jr. Softkeys...

# Morloc's Tower

EPYX

1043 Kiel Ct. Sunnyvale, CA 94089 (408) 745-0700 \$34.95

#### Requirements:

Apple ][, ][ Plus or //e 1 or 2 disk drives MUFFIN program from the system master One blank disk or a disk with at least 77 free sectors

Morloc's Tower is one of the earlier adventures in the Dungeonquest series and consists of two Applesoft files and one binary file which use a total of 77 disk sectors. Since it is a good idea to make a backup of all programs, and this one is relatively short, we'll make a standardized copy that doesn't require a complete disk.

An inspection of the disk with a nibble editor shows that it is a standard DOS 3.2 disk except for the last bit of the data prologue. To protect it, the standard D5 AA AD data marker has been replaced the AD with other bytes on some tracks.

My philosophy is to do as little work as possible to unlock a protected program, and although boot code tracing and RWTS stuff have their uses, all we need to do is to make a small change to the Muffin program and let it do all the dirty work.

#### Step-By-Step

1) Boot the system master disk and load Muffin **BLOAD MUFFIN** 

- 2) If you have a regular DOS 3.3 disk with at least 77 free sectors, insert it now and skip to Step 4.
- 3) Insert your blank disk and format it **INIT HELLO**
- 4) Get into the monitor

#### **CALL -151**

5) Modify DOS so that it ignores the last byte of the data trailer

# A1C:29 00

6) Start up MUFFIN

#### 803G

7) Use  $" ="$  for the filename and transfer the files from your Morloc's Tower disk to your DOS 3.3 disk. The first file MUFFIN will come to is HELLO. You may wish to rename this file as M.T. HELLO just to distinguish it as part of Morloc's Tower.

You now have a fully functional and standard copy. Enjoy!

Denny Colt's Softkey for...

# Marauder

Sierra On-Line 36575 Mudge Ranch Road Coarsegold, CA 93614 (209) 683-6858 \$29.95

Requirements: Apple ][ with 48K One blank disk **COPYA** Sector editor

Marauder is a two stage game by On-Line systems. In the first stage, your ship must destroy an enemy force field and then the planet's defenses. In the second stage, your disembark from your ship to locate a reactor that you try to stop.

This game, overall, is quite entertaining. But it's the second stage that gets all the applause. It is the best "Berzerk" type scenario I've ever played.

Unfortunately, the amount of disk access between stages makes a backup (as opposed to a file copy) necessary.

The copy protection used on this disk, and on many other On-Line disks, is a standard DOS with a nibble count. To deprotect it, all you must do is defeat the count.

#### Step-By-Step

1) Copy the disk with COPYA or another whole disk copier.

- 2) Use a sector editor to read in track \$11, sector \$07.
- 3) Change byte \$90 from \$A8 to \$60 and write it back to the disk (Note: If track \$11, sector \$07 doesn't work, try track \$03, sector \$07 or track \$11, sector \$03. The bytes are always \$90 from \$A8 to \$60).

That's it!

Ray Darrah 's Softkey for another

# Sargon III

#### Requirements:

A copy program that ignores errors A Sector Editor

It has come to my attention that the method for deprotecting Sargon III (in Hardcore COMPUTIST No. 20) does not work for some

copies of that excellent chess game. Rather than using altered sector markers (as the copy protection is on the version mentioned in Hardcore COMPUTIST No. 20), the other version of Sargon III is completely COPYAable with the exception of track 3. It turns out that a nibble count is performed on track 3 upon bootup.

The code that does the infamous nibble count is loaded from track \$0, sector \$5 into memory starting at \$BB00 with an entry point of \$BB03. This code is extremely tricky to trace because it is encoded and decodes itself as it goes.

After deciphering this code (by the way, the code at \$BC00 is encoded in a similar manner), I found that it could be disabled by placing the following routine at \$BB6B (track \$0, sector \$5, byte \$6B):

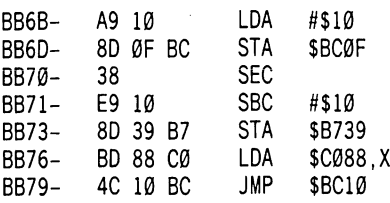

This routine is very close to what the nibble counter does if everthing is okay. By placing it at \$BB6B, we exit the routine before it is entered. Of course, since most of this sector is encoded, we will have to encode this patch also. Therefore, the code that translates into this routines is as follows:

BB6B- 12 BA 30 26 06 BB70- 9E CE 8D 00 F9 0A 31 48 BB78- 48 9C FB 19

- **Step By Step**<br>1) Copy your original Sargon III disk with any whole disk copier (not file copier) and ignore any errors on track \$03.
- 2) Get out your sector editor and starting at byte \$6B of track \$00, sector \$05 of your copy of Sargon III, enter the code listed directly above.

Many thanks to Sheldon Atterbury

# Adventure Tips ATTENTION

# **Colossal Caves**

## Adventure International

Listen to the bean plant.

Don't give the troll any treasures on the way back- give him a pet. But make sure you can ''magically" transport your treasure you gave him (Fie, Fi, Fo...).

Oil does wonders for things that are stuck. Map out the mazes.

Always carry a weapon.

# Infidel

#### Infocom

Don't step between rocks!

Read and remember all hieroglyphics. Need some more weight? Use someone's head. Put boards in the holes in wall to step on. Plaster might be susceptible to pick-axes. Leave the crocs alone. Just get water.

# Sorcerer

### Infocom

Need another Zorknid? Look in your pocket...or maybe a gnome's.

Mines and snakes are hazardous to your health and mind. Don't be bothered by them.

Dom's can't fly.

Bats have sonar.

Don't sleep in the woods.

Fly over the river bank or you'll fall in.

# Pyramid of Doom

# Adventure International

Look in all broken glass.

- You may be an adventurer, but your hand still needs protection. Use a glove.
- Throw the statue's jeweled "heart" into the acid.
- Egyptian's aren't dumb! They hide things (in)
- Mummies hate incense.

# **Cranston Manor**

# Sierra On-Line

Monkeys can swing...so can you. Swing in a closet and the money will come to you.

You should "pry" out the eyes of a cat. Knight's aren't afraid of lice, but they may be afraid of mice!

Ever tried priming a pump? It's very rewarding.

\* Contributed by Ron Searle.

# **Cutthroats**

# Infocom

You must remember that McGinty can see everything that you're carrying, except money in your pocket.

When McGinty is around, choose your actions carefully. One wrong move may blow the whole game.

# Zork II

## Infocom

Robots do what you tell them.

- The clay is actually plastic explosives. You must pay the demon quite a bit before you can command him.
- Once you have the wand you may use any of the magician's spells.

# Escape From Rungistan

## Sirius Software

- Moving the bed under the window could give you a new perspective on the world.
- The rope from the gdlows may prove useful. Run toward the chasm, then jump as you approach the edge.
- Saying "Geronimo" would be a good way to

begin a downhill slalom.

# Space Vikings

# Sub-Logic

- If you find the prices for the upkeep of a Space Viking's heavy cruiser bothersome, try this:
- Begin a new game, then go to the Earth base. Pick up as many troops/weapons as your initial bankroll will allow. Plan it so you have as few credits as possible.
- Now repair/restock your ship. When they find out that you have no money, the local government will become angry. From here, all you have to do is return to ship control and fire one laser burst or missile and they will surrender. Now you can go on with your business.
- You can only do this one time.

# Zenith

- If you have trouble figuring out how the map in Zenith works, this should help:
	- Your ship only travels from bottom to top of the screen. Although it looks as if you are turning, you are actually only moving side to side, and you wrap around all edges.

Contributed by David A. Martin,

# ADVENTURERS!

## Adventure Data Base

Hardcore COMPUTIST is looking for more adventure hints to any of the popular adventure/fantasy games sold for the Apple II.  $\Pi$  Plus or //e. These will be used in our regular column, ADVENTURE TIPS.

# Your Clues, Please

We prefer that these hints not be dead giveaway solutions to dilemmas presented by the particular game, but instead contain just enough information to nudge the stumped adventurer towards the solution to his/her problem.

## How & Where

So, if you know how to open the jewel-encrusted egg, how to plug the hole in the rowboat, where to find the key to the treasure chest, or any other tidbits of information that may be helpful to your fellow traveler, please send this information on a  $3 \times 5$ postcard to:

#### Hardcore COMPUTIST Attention: Adventure Tips P.O. Box 44549 Tacoma, WA 98444

P.S. Please don't forget to include the name of the adventure game to which your hint pertains and the name of the manufacturer.

And don't forget to send us your helpful

> Advanced Playing Techniques, too!

# **Softkey** for **Miner** 2049'er By Tom Phelps

Miner 2049'er Microlab 2699 Skokie Valley Road Highland Park, IL 60035 (312) 433-7550 \$40.00

#### Requirements:

Apple with 48K One disk drive One blank disk Sector editor such as DiskEdit Super lOB vl.5

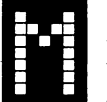

iner 2049'er is one of Microlab's alltime bestsellers and can consistently be found at the top of the sales charts, even today. This is more a thinking

man's game than one of manual dexterity; if you plan your jumps right, you need not be a master of joystick control to complete each level.

Although the game itself is very entertaining, trying to copy the disk isn't: it takes a considerable amount of time to copy the nibble count on track zero with most major nibble copiers.

Fortunately, we have Super lOB and, with a little investigation, we find that the Miner RWTS is normal enough to allow most of the disk to be copied with the Swap Controller. Though the Swap Controller is needed on tracks  $$1-$22$ , track  $\emptyset$  can be copied normally with any copier. Some sector edits must be performed, in addition, to defeat the nibble count on track 0. To eliminate unnecessary steps, we will combine the copying of the normal track and the defeating of the nibble count with the use of the Swap Controller to produce a unique controller that will copy the entire Miner 2049'er disk.

Here are the steps needed to crack Miner 2049'er:

## Step-By-Step

1) First we need to capture Miner's RWTS. Fortunately, for those who don't have or have access to a ROM that enables you to enter the monitor when RESET is pressed, Miner allows us to do this without one. The first step to obtaining the RWTS is to insert the Miner 2049'er disk in drive 1 and boot it.

#### **PR#6**

2) Now, when the title page comes up, press any key. Press RESET when asked which joystick you wish to use. Now enter the monitor (indicated by the " $*$ " prompt).

#### **CALL -151**

3) Move the RWTS into a safe location for a DOS 3.3 reboot.

## 1900<B800.BFFFM

4) Boot a standard 48K DOS 3.3 disk.

#### C600G

5) Save the RWTS on the Super lOB disk.

#### BSAVE MINER 2049'ER.RWTS, A\$1900, L\$800

6) Install the Miner 2049'er controller listed at the end of this article into Super JOB and run the resulting program. When asked whether to format the disk or not, answer "Y" for yes.

## The Sector Edits

When Super JOB is finished deprotecting your disk it will have performed the following sector edits:

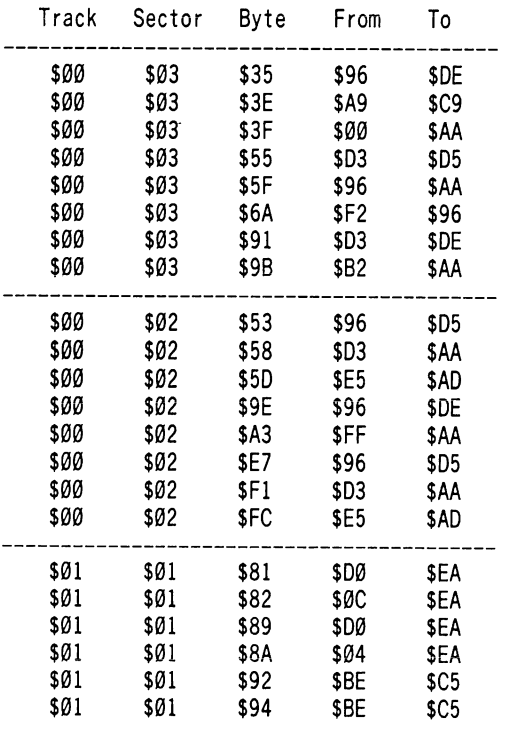

The first block of sector edits tells the Miner RWTS to expect normal address markers, the next tells the Miner RWTS to expect normal data markers, and the last disables the nibble count routine.

## Advanced Playing Techniques

For you game buffs, here is a bit of information you might consider using. The high scores in Miner 2049'er are recorded on Track \$01, Sector \$07, starting with byte \$00. You might want to sector edit these, temporarily of course, and impress friends, relatives and neighbors.

Or try the following APT where a sector modification will give you unlimited Bounty Bob's (I suggest that you make a copy of the softkeyed Miner before you make this change so you will have a "normal" copy plus the copy that allows the unlimited number of men). On Track \$02, Sector \$01, starting with byte \$72, overwrite the existing code with A9 03 8D 16 08 8D 17 08 4C 81 09.

You now have a COPYAble Miner 2049'er disk. And, if you did the APT, live long and prosper!

#### Miner 2049'er Controller

1000 REM MINER 2049ER

- 1010TK = 0 :LT=1 :ST = 15 :LS = 15 :CD = WR:FAST  $= 1$
- 1020 GOSUB 490 : T1 = TK : IF TK = 0 THEN GOSUB 610 : $LT = 35$  : $TK = 1$
- 1025 RESTORE : GOSUB 360 : GOSUB 610
- 1030 TK = PEEK (TRK ) : GOSUB 310 : GOSUB 360 : GOSUB 490 :TK = T1 : GOSUB 610 : IF PEEK (TRK  $) = L$ T THEN 1050

1040 TK = PEEK (TRK) : ST = PEEK (SOT) : GOTO 1020 1050 HOME : PRINT "COPYDONE' : END

5000 DATA 22"CHANGES

- 5010 DATA 0, 3, 53, 222, 0, 3, 62, 201, 0, 3, 63, 170
- 5020 DATA 0, 3, 85, 213, 0, 3, 95, 170, 0, 3, 106, 150
- 5030DATA0, 3, 145, 222, 0, 3, 155, 170, 0, 2, 83, 213
- 5040 DATA 0, 2, 88, 170, 0, 2, 93, 173, 0, 2, 158, 222
- 5050DATA0, 2, 163, 170, 0, 2, 231, 213, 0, 2, 241, 170
- 5060 DATA 0, 2, 252, 173, 1,1, 129, 234, 1, 1, 130, 234
- 5070DATA 1, 1, 137, 234, 1, 1, 138, 234, 1, 1, 146, 197
- 5080 DATA 1, 1, 148, 197

10010 IF PEEK (6400 ) <> 162 THEN PR I NT CHR\$ (4 ) "BLOAD<sup>A</sup>RWTS.MINER, A\$1900'

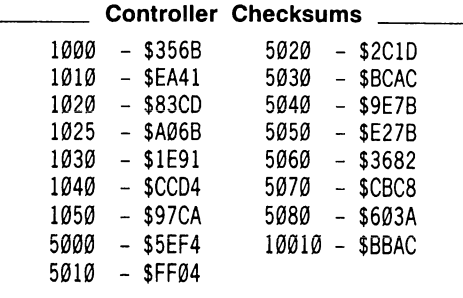

 $\ddot{\textbf{r}}$ 

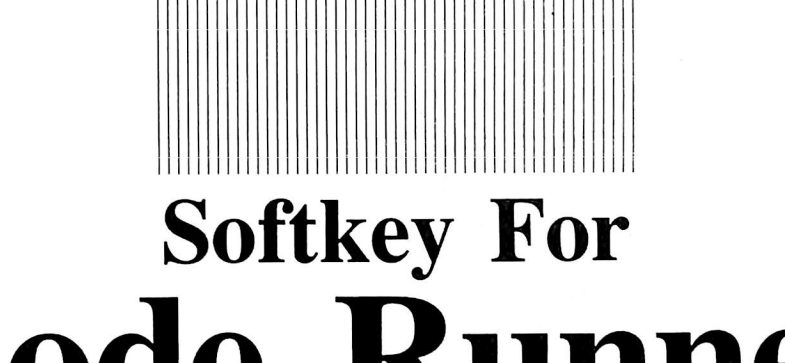

# Lode Runner By Tom Phelps

Lode Runner Broderbund Software, Inc. 1938 Fourth Street San Rafael, CA 94901 (415) 456-6424 \$34.95

### Requirements:

Apple with 48K One disk drive with DOS 3.3 One blank disk Modified F8 ROM capable of saving pages \$0-\$7 Super IOB v1.2 Lode Runner

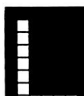

game from the fun-loving bunch at<br>Broderbund, has recently succeeded<br>Choplifter as everyone's favorite<br>game, not just because everyone was tired of ode Runner, another best-selling game from the fun-loving bunch at Broderbund, has recently succeeded Choplifter as everyone's favorite playing Choplifter, but because Lode Runner has to be the ultimate in non-repetitive play. It boasts 150 unique screens plus the ability to

create an unlimited number of your own. Unfortunately, Lode Runner also surpasses Choplifter in the complexity of copy-protection. Whereas you could buy a "copy-card" and

"crack" the single-load Choplifter with the press of a button. Lode Runner poses a more difficult challenge because it requires disk access during game play.

Following the unusual boot-up. Lode Runner doesn't check the quarter tracks (tracks protected with spiral protection) and, amazingly enough, uses a fairly normal RWTS to read and write the game boards. We just need to capture the main program from memory and fit the game board tracks (along with the main Lode Runner program) and a DOS all on one disk.

The two parts of the softkey are completely different so to prevent confusion, the procedure below is divided into two sections. If one section doesn't turn out well, the whole softkey need not be redone. You should find the softkey easy to follow and, if you possess the required hardware, you should encounter no difficulty in performing it.

## Part One: Grab 150 Game Boards

If you played all 150 levels of Lode Runner and monitored the disk drive read/write head along the way, you would find that only tracks

Lode Runner, another bestselling gome from the funloving bunch of Broderbund, has recently succeeded Chopiifter as everyone's favorite game^ not just because everyone was tired of playing Choplifter, but because Lode Runner has to be the ultimate in nonrepetitive ploy. It boasts 150 unique screens PLUS the create unlimited number of your own. Unfortunately, Lode Runner also surpasses Choplifter in the complexity of copy-protection.

\$03-\$0C are used to load boards. Fortunately, these tracks are nearly DOS 3.3 formatted and Super JOB need not work overtime. To be certain that our broken main Lode Runner Bfile finds the tracks in the same location as they

were on the original disk, we will place them on the disk first, not giving the main file a chance to overwrite those tracks. Part One of the softkey is as follows:

1) Type in the Super lOB controller listed at the end of this article and save it to disk. 2) Boot up any disk with a DOS that allows a disk to be initialized, preferably one with a "fast" DOS such as Diversi-DOS, Pronto DOS, or normal DOS 3.3. (later, HyperDOS could be added to a normal 3.3 DOS)

#### PR#6

3) Initialize the BASIC pointers and clear any program in memory

FP

4) Type in a BASIC program that will run our Lode Runner main file.

10 TEXT : HOME : PRINT CHR\$(4)"BRUN LODE RUN NER.B'

5) Insert a blank disk and format it

#### INIT LODE RUNNER

6) Transfer the game boards from the original disk to ours by running Super lOB with the Lode Runner controller installed

7) At this point, if you don't have a sector editor (such as The Inspector or Disk Edit), you can go ahead to Part Two. We really don't need to mark these tracks as "used" in the VTOC since the main Lode Runner B-file will be saved on tracks beyond track \$11 but, just as a<br>precaution, we mill mark them anyway. precaution, we mill mark them anyway. Marking them also enables us to save other programs on this disk but, if you want to copy Lode Runner to another disk, you must use COPYA. Delete the unwanted files afterwards.

Now get out your Sector Editor and modify the VTOC.

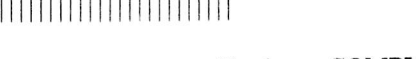

Read Track \$11, Sector \$00 Change bytes \$44-\$6B to \$00 Write the sector back to the disk.

## Part Two: Capture the Main Program

The modified ROM is used to shove pages \$0-\$7 into high memory so they can be saved out onto a normal disk. Most copy-cards will do the job just as well, but I found the modified ROM (from Hardcore COMPUTIST No. 6) the easiest to use as it leaves us in the monitor where we can perform the other necessary moves.

Mapping the memory of a running Lode Runner shows us what we need to save:

0000.08FF program code 0900.0EFF 00's 0F00.1FFF; program code 2000.5FFF hi-res pages; no need to save program code 9000.97FF unused 9800.9AFF 00's 9B00.BFFF program code

We will not save the regions with only 00's. Cleverly, we will clear the hi-res screen (thus filling it with  $00$ 's), then move the appropriate number of pages of 00's into the correct location.

8) Before capturing the main file, type in and save the following hexdump which will move everything back into place and start the game.

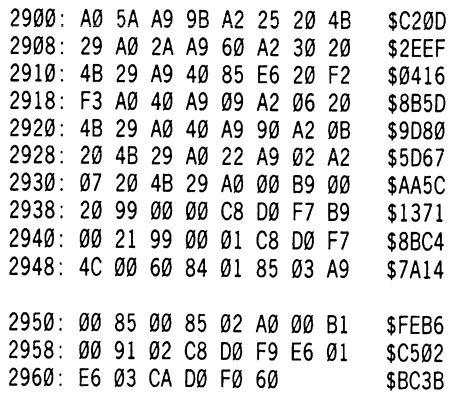

9) Check your typing with CHECKBIN and now save it to another disk (one other than our Lode Runner disk) with a

#### BSAVE LODE RUNNER.MOVES, A\$2900,L\$66

10) Enter the monitor

CALL -151

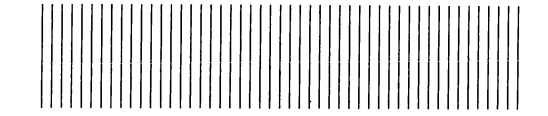

11) Clear memory

#### 220:0 N 221<220.BFFEM

12) With the Modified ROM installed, insert LODE RUNNER and boot it up

C600G

13) When the title screen appears. Press RESET and then a ":" (colon) to move  $$0$-$8FF$  to \$2000-\$28FF.

14) From the monitor, tuck the code in safely and compactly to prepare for booting a DOS 3.3 disk (which wipes out memory except for \$900-\$95FF)

#### 2A00<6000.8FFFM 5A00<9B00.BFFFM

With the code relocated, the new memory map looks like this:

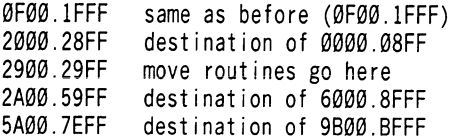

15) Preface the compacted code with a jump to our move routines

#### EFD:4C 00 29

16) Insert a DOS 3.3 disk and boot it

## C600G

17) Install the move routines

#### BLOAD LODE RUNNER.MOVES

18) Insert the disk with the copied game boards on it and save the main Lode Runner file to disk

#### BSAVE LODE RUNNER.B, A\$EFD,L\$7003

19) You should make a backup copy immediately by COPYAing the disk to a blank or no longer needed disk. You're done! Have fun!

#### Lode Runner Controller \_\_

1000 REM LODE RUNNER CONTROLLER  $1010$  TK = 3 : LT = 13 : CD = WR : MB = 151  $1020$  T1 = TK : GOSUB 490 : RESTORE : GOSUB 170 : GOSUB 270 1030 GOSUB 430 : GOSUB 100 : ST = ST + 1 : IFST < 16 THEN 1030 1040 IF BF THEN 1060  $1050$  ST =  $0$  : TK = TK + 1 : IF TK < LT THEN 1030 1060 GOSUB 230 : TK = T1 : ST = 0 : GOSUB 490 1070 GOSUB 430 : GOSUB 100 : ST = ST + 1 : IFST < 16 THEN 1070

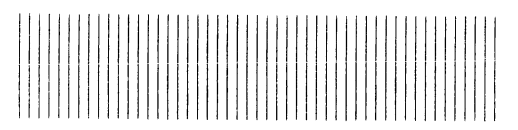

 $1080$  ST =  $0$  : TK = TK + 1 : IF BF =  $0$  AND TK < LT THEN 1070

1090 IFTK<LTTHEN 1020

 $\frac{1}{2}$ 

1100 HOME :A\$ = "ALL'DONE' : GOSUB 450 : END 5000 DATA 222 ,235 ,222 ,170

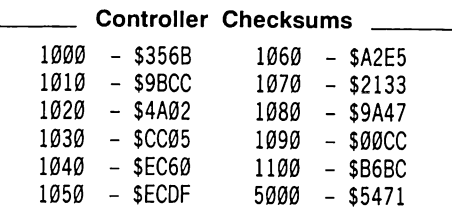

Ĩ

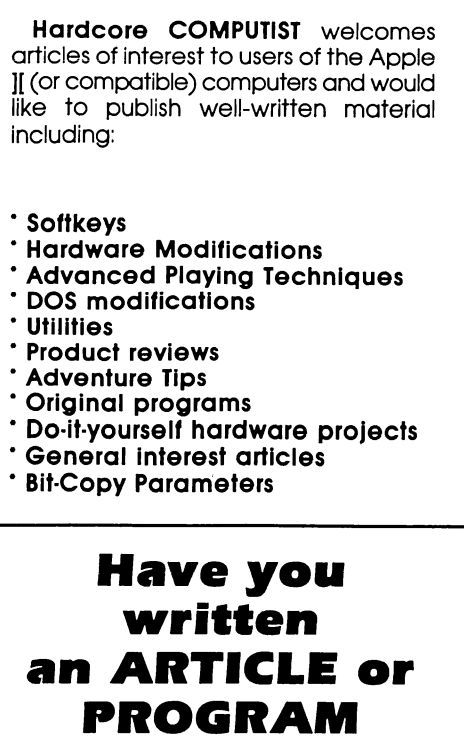

# you'd like to see published in Hardcore COMPUTIST?

We would like to hear from you!

> Hardcore COMPUTIST Writer's Guide PO Box 110846-K Tacoma, WA 98411

# Softkey For A2-PB1 Pinball By Joseph W. Leathlean

"Just like all the other programs that make it to the pages of Hardcore COMPUTIST, the oniy REAL probiem with A2-PB1 is that it is protected. To moke things worse (as if being copy protected isn't bod enough), the protection scheme causes a very slow booting process."

Use the procedure below to change all that!

A2-PB1 Night Mission Pinball subLOGIC Communications Corp. 713 Edgebrook Drive Champaign, IL 61820 \$34.95

#### Requirements:

A2-PB1 Night Mission Pinball 1 blank disk 64K Apple ][, // +, //e

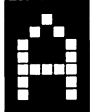

2=PB1 is, in my opinion, the best pinball game that you can get for the Apple. The game itself is well designed and, with the ability to

change certain parameters to control the action of the game, you can make various versions of the game which can be either challenging, or easy. The graphics are superb and the unmodified ball motion is smooth as well. To play the game you may use the keyboard or two paddle buttons, either on (?) two paddles, a joystick or the open and closed apple keys on the //e.

### The Problem

Just like all the other programs that make it to the pages of Hardcore COMPUTIST, the only REAL problem with the game is that it is protected. To make things worse (as if being copy protected isn't bad enough), the protection scheme causes a very slow booting process. It takes approximately 30 seconds to boot up the game.

After examining the disk using TRAX from Bag of Tricks, I determined that I would have to either use a WILDCARD device on the game, or boot code trace it. While any WILDCARD device will work, the boot process is still somewhat slow since 64K of memory must be loaded in. As you will see later, the game itself is only 36K in length. My first attempt at boot code tracing, it took me two hours to unprotect the program. This was almost a year and a half ago but, before I was able to write the article, I misplaced my notes.

When I finally decided to redo the procedure, it only took 15 minutes to break it down. Using these notes (the successful boot tracing venture under my belt) I was able to complete the procedure in less than five minutes. If you are experienced in boot code tracing it should take no more than five minutes to unprotect your A2-PB1.

I am presenting my procedure in two parts. The boot code trace with explanations of each step so newcomers might learn from it, and the procedure in cookbook form.

#### The Procedure Explained

Initialize a diskette using DOS 3.3 or a high speed DOS such as PRONTO-DOS. Please use the method below so that there is a null HELLO program.

```
NEW
INIT HELLO
```
Clear the computer's memory

```
CALL -151
C<sub>081</sub>
C<sub>081</sub>
F800<F800.FFFFM
C083
C083
300:0
301<300.BFFFM
D000<1000.37FFM
```
This clears out all memory and copies the monitor over to the language card so it can be used. Because of the length of the program and the boot process, the boot code trace cannot be done on a 48L machine.

Move the disk controller ROM into the language card so it can be modified. Modify it to exit to \$F701 instead of \$801 and insert a routine to shut off the disk drive at \$F701.

#### D600<C600.C6FFM

#### D6FA:F7 F701:AD E8 C0 4C 59 FF

Executing this modified boot stage will load track  $\theta$ , sector  $\theta$  into \$800.

#### D600G

After a moment the computer will sound off its somewhat annoying beep and the disk drive will stop. At this point memory location \$800 contains the total number of sectors to be loaded by the \$C600 code (normally and, in this case, a one (1)) and \$801 is the next address to be executed.

Move the first stage code into the language card so that it can be modified.

#### D800<800.8FFM

Now examine the code at \$D800. You should notice that it jumps to a routine at \$D8DA which moves page eight down to page three and executes the moved code. We must modify this routine so that it moves the code from \$D800 to \$300 and locate where the page three code exits and force it to exit instead to \$F700. The location I refer to is at \$D8B4 which normally jumps to \$800. Make the following modifications:

#### D803:D8 D8DE:D8 D8B6:F7

Now modify the boot code ROM to jump to this modified routine and load the next stage of the boot code by re-executing the controller ROM in RAM.

#### D6FA:D8 D600G

After a moment the drive will again stop and the next stage of the boot code will be loaded. This stage occupies memory from \$800 to \$1000. Even so, the only location that we need to modify is the first routine, listed below, which loads the rest of the program.

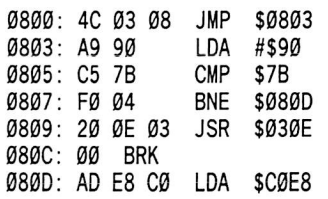

You should be able to figure out that the routine at \$30E loads a page of memory from the disk and jumps to \$800. This routine uses the same exit point as the last modification, so we can modify it to exit to the new location where we will put a modified version of the above routine.

E800<800.80CM E802:E8 E80D:4C 00 F7 D8B6:£8

Now execute the controller routine to reexecute the boot code.

#### D600G

The program will be loaded in about 20 to 25 seconds, and occupies memory from \$810-\$90FF, but you just can't save that portion and later re-execute it. This is because the page three code contains something needed by the program. We have to save that code and have it reload when first executed.

If you remember, the boot code has a routine which moves memory from \$800 to \$300 and executes it. This routine is now in page three and can be modified. First we have to move page three to \$9100 and modify the routine to move it back and jump to \$810 or, better yet, make it into a subroutine which can be called from \$80D.

9100<300.3FFM 91DE:91 91E6:60 80D:20 DA 91

Now we can save the program as one whole chunk and recall it by simply BRUNing it, but we must also get DOS into memory so we can BSAVE it. Because booting a DOS diskette destroys page eight, we must first protect it. If a HELLO program is present, it can destroy other areas. That is why you should have typed NEW before initializing the diskette.

#### 9200<800.8FFM

Insert new diskette now and boot it

## C600G

When the diskette has completed booting, restore page eight, modify DOS so it can save programs longer than \$8000 bytes and save A2-PB1

**CALL -151** 800<9200.92FrM A964:FF BSAVE NIGHT MISSION,A\$80D, L\$89F3

You now have an unprotected A2-PB1 program. To use it, either modify your HELLO program to automatically BRUN it or, after booting, type BRUN NIGHT MISSION.

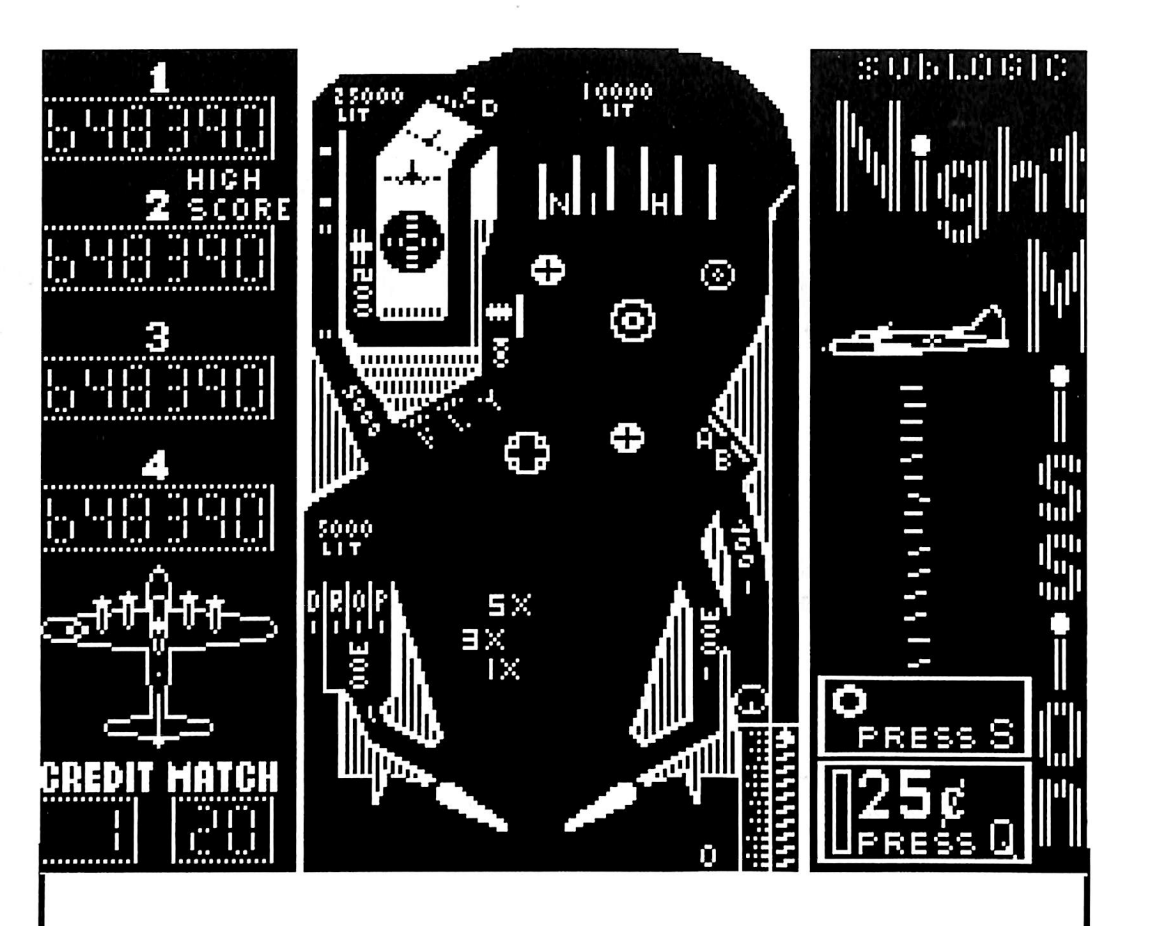

1) Boot DOS 3.3 or high-speed DOS and format it with a null greeting program

NEW INIT HELLO **CALL -151** 

2) Enable the language card RAM and copy the monitor into it

C<sub>081</sub> C<sub>081</sub> F800<F800.FFFFM C<sub>083</sub> C083

3) Wipe out most of memory

300:0 301<300.BFFFM D000<1000.37FFM

4) Move the controller ROM to RAM and modify the boot slightly

D600<C600.C6FFM D6FA:F7 F701:AD E8 C0 4C 59 FF

5) Insert your A2-PB1 disk and execute the partial boot

D600G

6) Copy \$800 into \$D800, modify the copy so it will work at the new location and then jump into the monitor and execute this partial boot

D800<800.8FFM D803:D8 D8DE:D8

D8B6:F7 D6FA:D8 D600G

7) Modify the boot some more and execute it

E800<800.80CM E802:E8 E80D:4C 00 F7 D8B6:E8 D600G

8) Compact the code

9100<300.3FFM 91DE:91 91E6:60 80D:20 DA 91 9200<800.8FFM

9) Insert the disk you initialized in Step 1 and boot it

#### C600G

10) Enter the monitor and move the \$800 code back to its original location

**CALL -151** 800<9200.92FFM

11) Modify DOS so that it can save more than 32K and save Night Mission

A964:FF BSAVE NIGHT MISSION,A\$80D, L\$89F3

Enjoy your deprotected version.

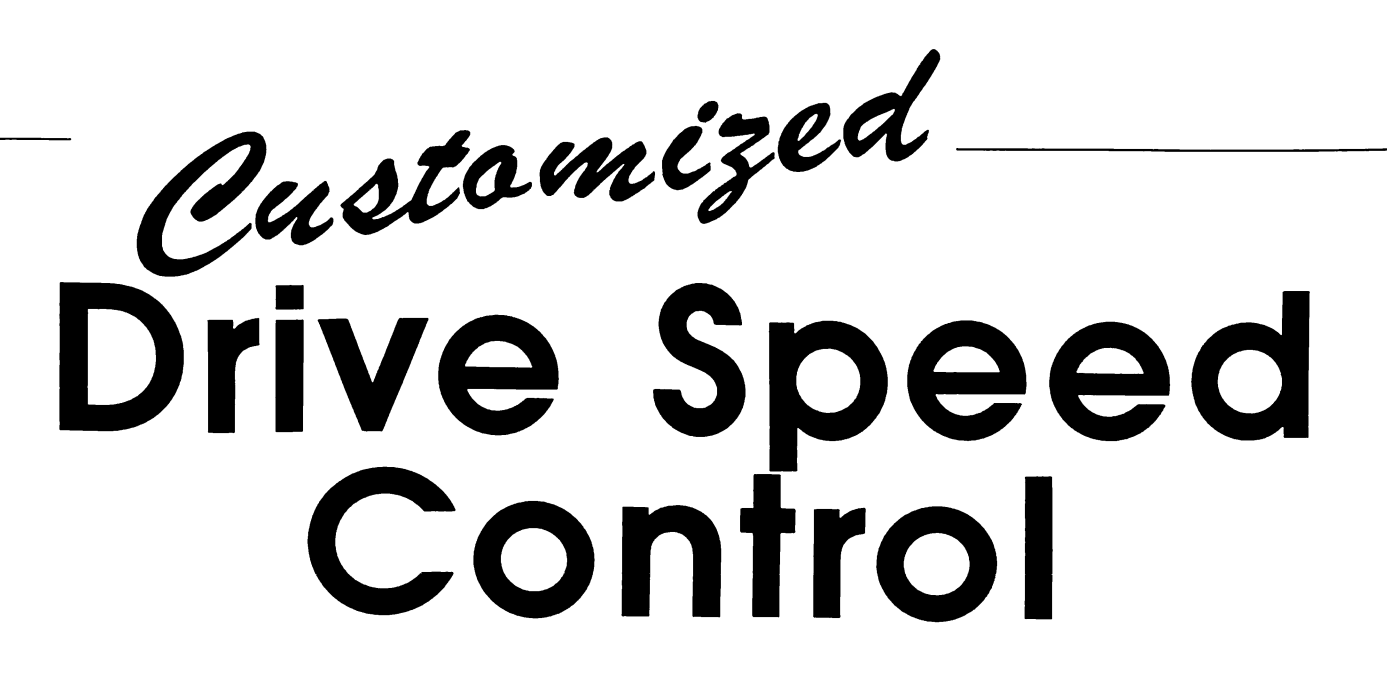

# By William Wingfield, Jr.

#### Requirements:

Two disk drives recommended Low-wattage soldering iron Small hook-up wire IK 10-turn pot and dial Two 2.2K 1/4W or more resistors A few screwdrivers An Exacto blade A small amount of heat shrink or spaghetti tubing (a Multitester is recommended)

Note: The procedure described below requres dismantling of the disk drive which voids its warranty. Hardcore COMPUTIST will not be held responsible for any damages incurred while following this procedure.

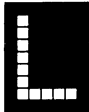

probably like to be able to adjust the<br>drive speed on your Apple's disk<br>drive without removing its cover.<br>In fact you may have already drilled a hole in drive speed on your Apple's disk drive without removing its cover.

In fact, you may have already drilled a hole in the case to reach the speed control with a small screwdriver. Although this is much more convenient than removing the drive cover to adjust the speed, it still doesn't compare with simply turning a knob and being done with it.

The following article details a procedure in which a 1K (instead of the usual 5K) variable resistor is mounted on the front of the disk drive to provide easy access to the disk drive and a much finer control over its speed (you'll appreciate this modification to your disk drive the very first time you have to match a nibble

count while making a backup).

#### A Bit of Background

The speed control pot for the Apple Drive is on the back circuit board in the drive. You must use a very small screwdriver to access it, and a slight turn is usually alLthat is needed to adjust the drive speed.

This speed control, a 5,000 ohm (5K), 10 turn mini-potentiometer, has three contacts (we'U call them A, B and C) which are arranged as shown in Diagram A.

The resistance between points A and C is always 5K ohms. Point  $\overrightarrow{P}$  slides along the resistive (??????) surface as you turn the knob. This has the effect of varying the resistance between point A and B and between point B and C. The resistance levels (from A to B and from B to C) vary inversely so that the resistance between A and B plus the resistance between B and C always equals 5K ohms.

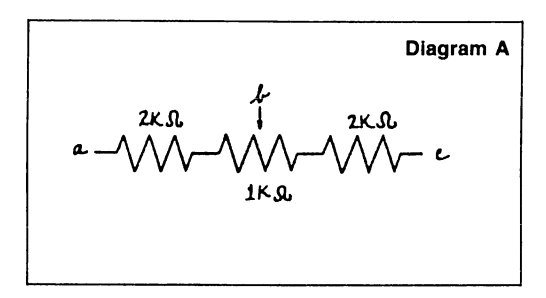

We are going to replace this control with a standard-sized IK pot (padded to 5K) that will be mounted on the front of the drive where it is easily accessible. See resulting schematic

below in Diagram B.

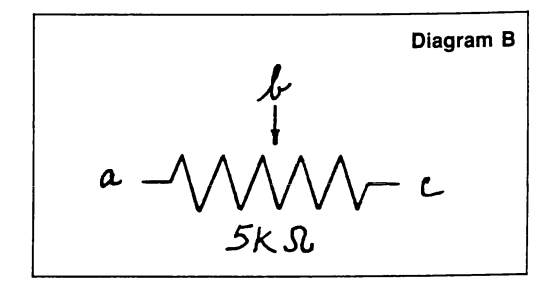

Notice how the characteristics of this schematic match those of the original 5K pot schematic. This similarity is a necessity.

#### Digging Into The Drive

1) Turn off the power to your Apple, touch the power supply to remove excess static and, just to be safe, disconnect the power cord.

2) Disconnect the drive cable from the controller card by firmly and evenly pulling upward on it.

3) Remove the four screws that secure the cover of the disk drive (located on the bottom surface of the Apple drive) and slide the cover in a backwards direction so that it slips away from the unit. Place the drive cover and accompanying screws in an out-of-the-way place.

4) Open the drive door, remove the four screws (located on the left and right sides of the face plate) from the face-plate and gently pull it forward to allow the door to slide out of the guide tracks.

5) Use a small screwdriver or knife to pop the

plastic retaining ring away from the LED mount as illustrated in Diagram C.

6) Gently pull the LED out of the mount and the face-plate will come free of the drive.

7) About 1" of the plastic bracing behind the face-plate must be removed to allow the pot to be mounted. Use a scratch awl to score the plastic and snap the section of brace out (refer to Diagram D for the mounting hole location). 8) Drill the mounting hole for the pot and place your face plate and its four screws aside for the moment.

9) Disconnect the other end of the ribbon cable from the large circuit board. Be sure to note which way it is oriented.

10) Take out the four screws (on the bottom of the drive) that secure the bottom part of the cover and remove it. Set the bottom cover, ribbon cable and four screws aside.

11) Remove the two screws from the small circuit board in the rear (the board with the speed adjustment pot on it). Note which terminal is the CCW and which is the CW as marked on the 5K mini-pot,

12) Desolder the mini-pot.

13) Cut three pieces of wire about 10 inches long and solder one to each position where the pot terminals were (see Diagram E).

14) Remount the small circuit board using the small spacers.

15) If you have a VOM, measure the resistance between the wiper terminal and the other two. They should both be between 2K and 3K showing that the wiper is somewhere near the center of its rotation. If it isn,t you'll have to compensate the padding resistors accordingly. 16) Clip the resistor leads to 1/2" and solder the two 2K padding resistors to the 1K 10-turn pot, one to the CW terminal and one to the CCW.

17) Solder the wires from the circuit board to the corresponding lead on the pot assembly:

FACE PLATE

ETAINING RINY

CW lead to the resistor on the CW terminal, CCW lead to the resistor on the CCW terminal, and wiper lead to the wiper<br>terminal. Cover the terminal. Cover the connections with heat-shrink or spaghetti tubing.

18) Put the LED back in the face plate, put the face-plate back on the drive and mount the  $10$ -turn pot per the instructions that come with it. Be sure that you can open and shut the disk drive door freely, then put the face plate screws back in.

19) Look over your work carefully and make sure that the connections are in good shape.

20) Replace the bottom cover (making sure that the screw holes are lined up with the counter sunk holes in the cover) and hook up the ribbon cable to the large circuit board.

21) Connect the drive back to your Apple and set the control to the middle of its rotation. If you have two drives, connect this drive up as D2 and boot a speed test program in Dl. Set the speed on D2 with the new pot that you just installed. If you only have one drive, put a disk in the drive and see if it boots. If it does you're almost done. Use a speed test program and fine tune it. Otherwise, turn the dial and keep trying to boot until it does.

22) If the speed won't adjust properly, turn off the Apple and re-inspect all of your work. Check to make sure that you haven't damaged the drive while handling it. Measure the resistance on the original pot again and make sure that the value is in the range of the new one with the resistors used. As a last resort, replace the original pot and try a boot. If there is still a problem you know that it's something

 $N$  F K ON  $1$  )

 $R$ <sub>1NG</sub>

ETAINING

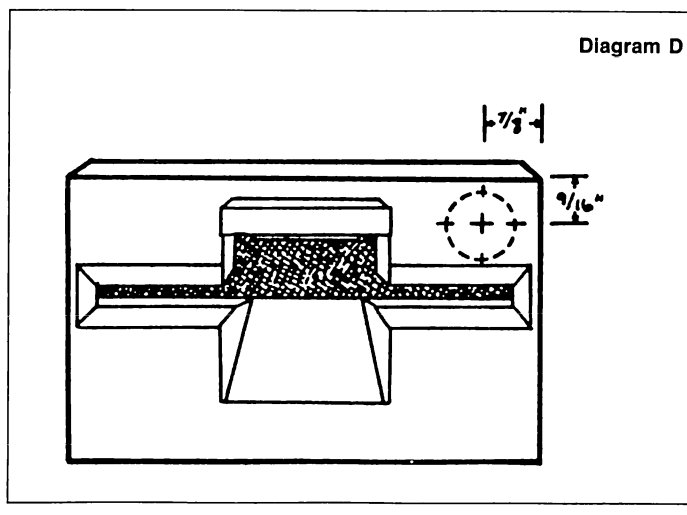

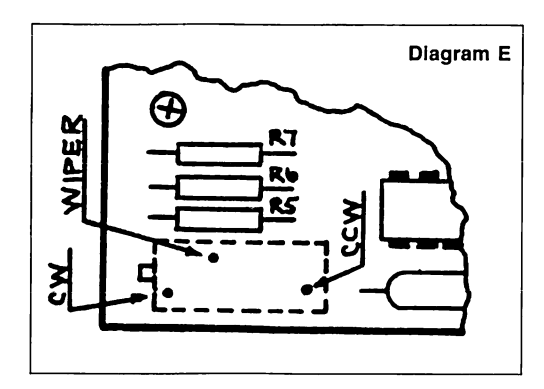

other than the pot.

23) When you have the drive working, replace the top cover.

Now you can adjust the speed on your disk drive quickly and easily whenever you want. Doing nibble counts are a breeze and the dial lets you return to the correct speed afterwards.

As stated earlier a 5K pot can be used (without padding resistors) but a IK allows for

more accurate control plus it provides protection of the is turned fully to one extreme or the other.

Here are a couple of recommendations which you might find helpful: If you can, get a locking dial so people won't be able to play with the setting when you aren't looking. And if you have a choice of color when purchasing a dial, get a black one. It looks better than silver.

If you aren't experienced with this type of work  $DON'T$ try it yourself- you could seriously damage your drive with improper handling. However, if you know what you're doing and decide to make the modification, I think you'll find it an enjoyable and satisfying project.

Diagram  $C \int$  drive in the event that the pot

Hardcore COMPUTIST No. 22

LLED

# Super  $\sqcup_{\mathsf{C}}$

With the addition to the machine language portion of Super 1.0.B. plus the inclusion of a new subroutine, this newest version of Super 1.0.B. will copy a disk more than 3 times faster than its predecessors.

by Ray Darrah

# Requirements: Apple ][ Plus, //e or //c One DOS 3.3 disk drive

Somewhere near the beginning of time, as Hardcore knows it, an Applesoft program called lOB was written by "Bobby." This program was designed to deprotect disks by interfacing directly with a machine language program in DOS called the Read/Write Track Sector program (RWTS). lOB was so named because it modified a parameter list in DOS called the Input/Output control Block (lOB). At first, quite a bit of confusion was generated due to the fact that the Applesoft program had the same name as the parameter list used by the RWTS.

Not quite as long ago (a few short eons in the evolution of Hardcore) a program with the same concept as lOB was introduced. This new program was called Super lOB and, in all modesty, the new name was justly given because of the several advantages it offered over the original lOB. Perhaps the most notable of these is the controller concept in which a short subprogram is keyed into the main portion of the Super lOB program thus changing it adequately to allow it to copy many disks with varied protection schemes. Although lOB incorporated this same concept, due to the structure of the program, it was often necessary to change other lines of the program in addition to keying in a controller.

When you get right down to it, Super IOB's power is derived primarily from a small collection of Applesoft subroutines. These subroutines are called by the inserted subprogram (the Super lOB controller) in a particular sequence to allow deprotection of individual programs. The concept of Super lOB is simple, but only by understanding the function of the subroutines in Super lOB can an Applesoft programmer learn to create a controller for a specific disk.

Since the introduction of Super lOB,

Hardcore COMPUTIST has used this flexible program to deprotect (or partially deprotect) dozens of commercial programs. In addition. Hardcore COMPUTIST has printed several utilities designed to aid the programmer in his use of Super IOB. These include "CSaver" (Hardcore COMPUTIST No. 13), a machine language program which helps in the merging of the controller and Super lOB, and "The Controller Writer" (Hardcore COMPUTIST No. 16) an Applesoft program which asks the user questions and then formulates the components of a Super IOB controller (depending upon the answers) which are needed for that particular application.

Presented here is the second update to Super lOB. Because of an addition to the machine language portion of Super lOB and the inclusion of a new subroutine this new version of Super lOB now can copy a disk up to 350% faster than its predecessors.

#### Keying in Super lOB for the First Time

If you don't already have Super lOB, you will have to use the procedures outlined on page 2 of this magazine to key in the Applesoft and Machine Language portions of the program. Save the Applesoft portion with:

#### **SAVE SUPER IOB**

And save the new machine language portion with:

#### BSAVE IOB.OBJ0,A\$300,L\$A8

#### Updating Super lOB vl.2

If you have a copy of Super lOB vl.2, to update it, you need only key in the BASIC lines whose corresponding checksums are shaded and key in the new hexdump. Use the commands listed directly above to save the two portions of your new Super lOB. You may then skip to the section entitled "The New Routine."

#### The Function Of Super lOB

Super lOB de-protects disks by pushing the RWTS subroutine in DOS to its upper-most limits. Because of this, it only copies disks with sectors that somewhat resemble normal sectors.

Before a disk can be softkeyed, the sector alterations must be determined. The easiest way to do this is to use a nibble editor program fiike Bag of Tricks, DiskView or The Linguist (from CIA)] which shows these sector differences.

Once the protection has been discovered, a controller program (lines 1000 through 9999) designed to deprotect such a scheme must be inserted into Super lOB. Here is a list of the protection schemes Super lOB was designed to softkey:

- 1) Altered address, data, prologue, or epilogue marks
- 2) Strangely numbered sectors or tracks
- 3) Modified RWTS (with same entry conditions)
- 4) Half tracks for any of the above
- 5) 13 or 16-sector base format for any of the above

#### A Little Briefing

The following is a short discussion of the protection scheme and how each relates to Super lOB. Keep in mind that often more than one scheme is used at a time. This has the effect of complicating the Super lOB controller.

#### Altered Marks

DOS looks for specific marks when trying to read a sector. Changing these is a common practice, especially on older releases. As previously explained in the Whiz Kid column, DOS puts certain reserved bytes on the disk (during INITialization) so it can determine where a sector begins and ends.

For example, a normal 16-sector disk has the bytes D5 AA AD designating the start of thedata field which contains the 256 bytes of a sector in encoded form. When a standard RWTS tries to find a sector, it looks for these marks. If they are not found, (either because they don't exist or they have been changed to something else) DOS returns with the dreaded I/O ERROR.

The sequences of the four reserved-byte marks (start of address, end of address, start of data, end of data) are handled by subroutines in Super lOB. These subroutines change the marks that the current RWTS looks for when reading.

#### Strangely Numbered Sectors

Within an address field, there are 8 bytes which alert the RWTS to which sector is about to pass under the read/write head. On some disks, these are not standard. These disks are easily softkeyed with Super lOB. The controller instructs Super lOB to read the sectors using the strange sector numbers and then write them using the correct numbers. This works because the RWTS merely compares the sector number found on the disk with the one the controller is looking for (even if it is higher than 15 and; therefore, illegal).

#### Modified RWTS

The disk-protectors will often rearrange and/or modify the standard RWTS subroutine. If this is the case, you must first save the strange RWTS onto a normal DOS disk and then use a controller which reads the protected disk using the strange RWTS and then writes via the normal 3.3 RWTS.

Such a controller is included in this article. It is called the SWAP controller. This is because of its use of the "Swap RWTS at \$1900 with the one at SBSOO" routine in Super lOB.

Since the RWTS of a protected disk will be modified to read any altered DOS marks, this is an easy method to use if you are unable to determine the protection scheme.

#### Half-Tracks

There is a motor inside your disk drive that is responsible for moving the disk head to the various tracks. Known as the stepper motor, it has four electromagnets (numbered  $\theta$  to 3) that can be turned on or off by referencing memory locations. When one of these magnets is turned on, the permanent magnets in the motor are attracted to it and the motor shaft turns until the permanent magnets are aligned with the electromagnets.

To obtain continuous motion, a program would:

- 1) Turn a magnet (called phase) on
- 2) Wait for the motor to get aligned (it doesn't take much time)
- 3) Turn off the magnet
- 4) Turn on the next adjacent magnet (the next magnet differs depending on whether you want to go to a higher or lower track)
- 5) Go to step 2

Because of the resolution of the disk head combined with the accuracy of the stepper motor, normal DOS tracks are placed only on the even phases. This means that for every track DOS moves, it references two magnets. As a result, the disk head never stops at any of the odd phases (i.e. aligned with magnets 1 or 3). Therefore, the odd phases are commonly called half-tracks.

The disk-protectors will often put information on these phases that are inaccessible to normal DOS. A routine called "Move S Phases" (in Super IOB) handles the job of getting to these so called haif-tracks and can also be used (by a controller) to get to tracks that have been Super lOB vl.5 Source Code

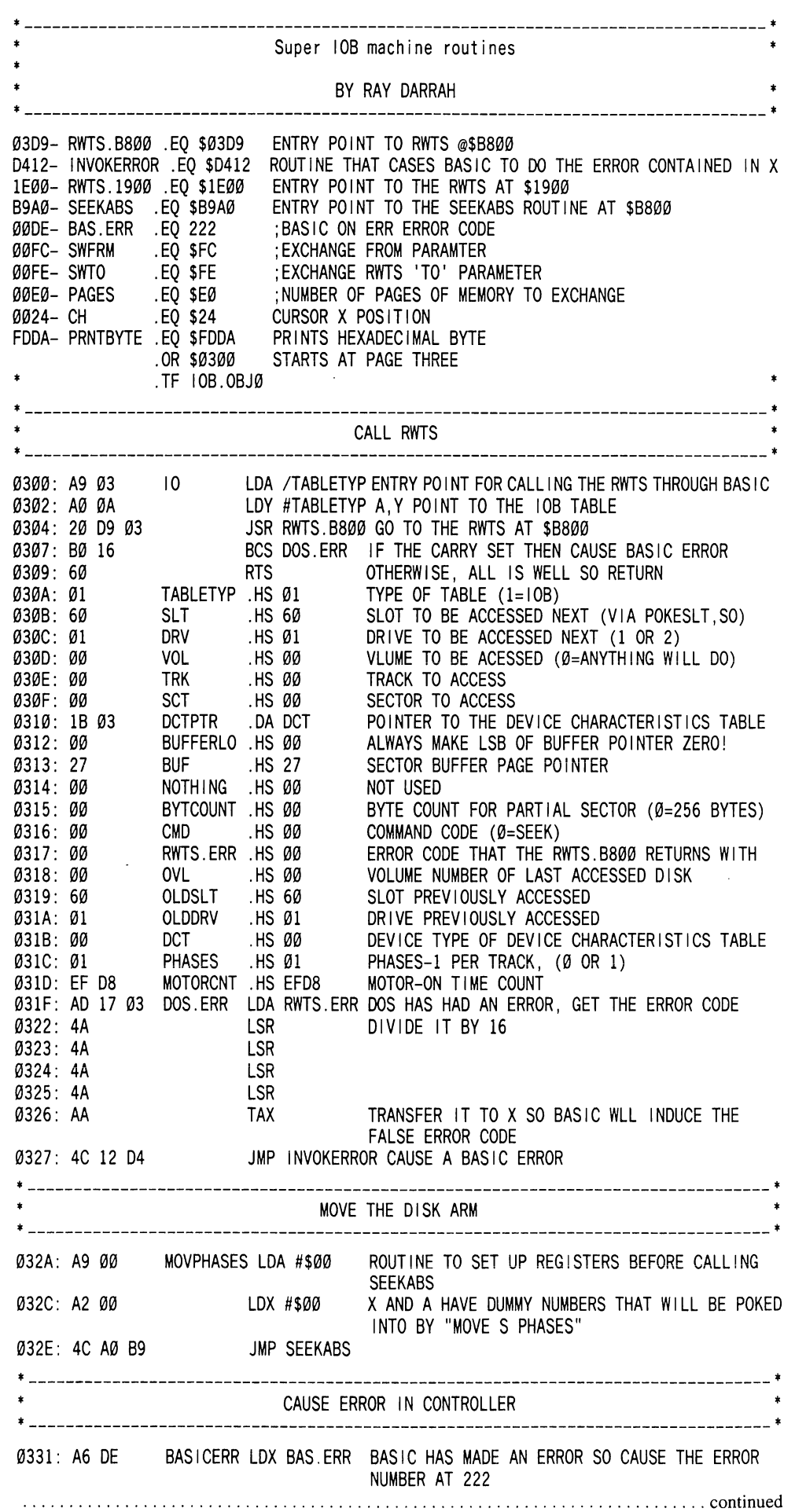

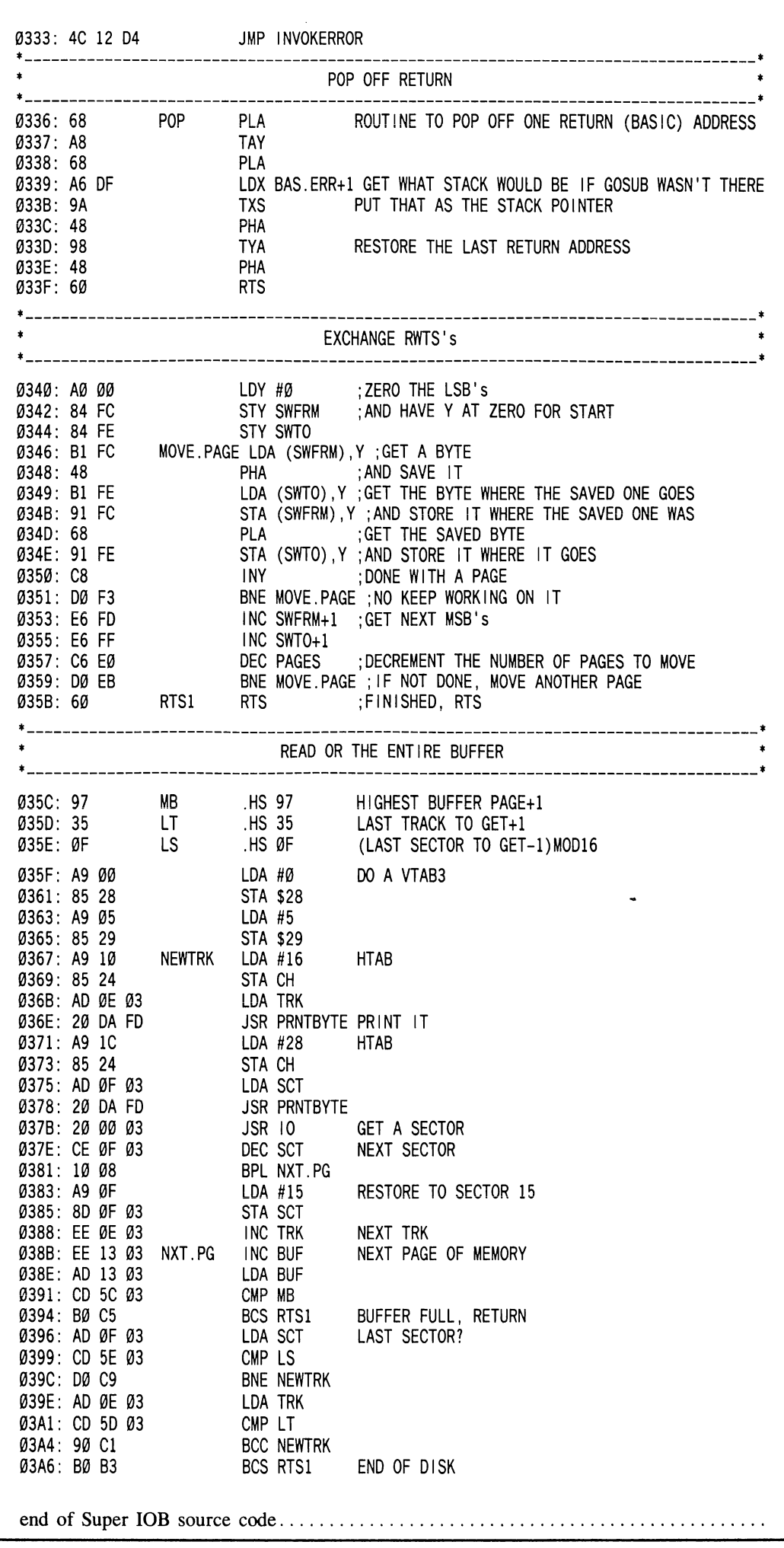

marked as other tracks. A complete discussion of how to use the routine appears later in this article.

#### Anatomy Of A Controller

Before we attempt to write a controller, let's look at the subroutines at the controller's disposal. During this explanation, it would be wise to refer to the listing of Super lOB to see how each is accomplished.

#### The New Routine

There has only been one routine added to Super lOB to arrive at version 1.5. The explanation of its workings follows.

Name: R/W A RANGE Line Number(s):  $610 - 620$ Entry Conditions: TK,ST= first sector to read or write, LT,LS= last sector (minus one MOD 16) to read or write,  $MB =$  maximum buffer page, CD = command code This routine quickly reads or writes a range of

sectors by calling a machine language program. To be faster, this machine language program stores the sectors in memory in a decreasing manner. That is: sector \$0F is followed by sector \$0E and sector \$0D and so on.

Storing the sectors in memory in a different sequence than ascending is O.K. as long as, 1) the sectors are written in the same order they are read, and 2) "The Sector Editor" routine knows that the sectors were stored in descending order by setting the variable FAST equal to 1.

## The Older Routines

The following is an explanation of the remainder of the routines found in Super lOB Version 1.5. These routines were included in the older Super lOB programs.

Name: START UP Line Number(s):  $10 - 60$ Entry Conditions: Not Applicable

The first few lines merely identify the program; however, line sixty sets HIMEM and LOMEM so that they fit the memory usage requirements (see Memory Map following). It then goes to " CONFIGURATION TIME".

Name: INITIAL IOB SETUP Line Number(s): 80 Entry Conditions:  $DV =$  drive to be accessed,  $VL =$  volume of disk to be accessed,  $SO =$ slot to be accessed

This subroutine is normally GOSUBed via "TOGGLE READ/WRITE". Its purpose is to reset the buffer page and set the drive, slot and volume number to the disk to be accessed next.

# Name: R/W SECTOR

Line Number(s):  $100 - 110$ 

Entry Conditions:  $TK = Track$  to be accessed,  $ST =$  Sector to be accessed,  $CD =$ Command code for the RWTS

This subroutine is GOSUBed directly from the controller. It reads or writes (depending upon CD) at the specified track and sector.

## Name: MOVE S PHASES

Line Number(s): 130 - 140

Entry Conditions: SO= Slot of drive to move,  $DV = Drive number of drive to move,$ PH= Phase number that the disk head is currently over,  $S =$  Number of phases to move

This routine moves the disk read head the number of phases specified by S (one phase equals one half-track) and is capable of moving in either direction up to 128 phases (or 64 tracks). Care should be taken that  $PH + S$  isn't greater than 255 or less than  $\emptyset$  or an error will occur.

#### Name: ALTERED ENDING MARKS Line Number(s): 170

Entry Conditions: Proper DATA pointers

This routine changes the address field and data field epilogue markers in the normal RWTS. The values to change these to should be contained in a DATA statement. Because normal DOS only checks the first two bytes of these markers, only four values are required. The address field is changed first and should appear first in the data statement.

#### Name: ALTERED ADDRESS MARKS Line Number(s): 190

Entry Conditions: Proper DATA pointers

This routine modifies the RWTS (via POKE) so that it looks for a different sequence of address field prologue marks. The decimal values of the marks to look for should be stored as the next DATA elements.

#### Name: ALTERED DATA MARKS Line Number(s): 210

Entry Conditions: Proper DATA pointers Same as previous subroutine except for DATA field prologue marks.

Name: NORMALIZER

Line Number(s): 230 - 250 Entry Conditions: None

This routine restores the values in the RWTS subroutine that are changed by any routine in Super JOB. This routine should be called just before writing in order to fix the RWTS so that it can access normal DOS disks.

# Name: IGNORE ADDRESS CHECKSUM Line Number(s): 270

Entry Conditions: none

This routine modifies the RWTS subroutine so that it doesn't examine the checksum byte of the address field. This routine has been incorporated in many controllers.

### Name: ALTERED DATA CHECKSUM Line Number(s): 290

Entry Conditions: Proper DATA pointers

This routine alters the starting checksum byte that the RWTS subroutine will use when reading a DATA field. The normal value for the RWTS is 0. The value to change the checksum to should be the next DATA element.

#### Name: THE SECTOR EDITOR Line Number(s): 310 - 340

Entry Conditions: Proper DATA pointers and Elements,  $T1 =$  lowest track in buffer,  $TK = highest track in buffer$ 

This routine automatically performs sector edits as the copy process goes on. It must be called (via GOSUB) just after reading a range of tracks. To indicate how many sector edits are to be performed, you must have a DATA element that has the number of sector edits followed by the word "CHANGES." For example:

# 1100 DATA 7 CHANGES,1,1,3,4

would tell the sector editor that the next 28 DATA elements are sector edits. This is because each sector edit is defined in four DATA elements. The location of the "x CHANGES" element in the DATA string does not matter because the sector editor will search it out and use the elements immediately following it.

The format for the four bytes that define a sector edit is: TRACK, SECTOR, BYTE, CHANGE TO. Each element is decimal and should be within the correct ranges since no error checking is done.

If you use the "R/W A Range Quickly" routine and you wish to perform some sector edits, you must set FAST equal to 1 so that this routine will be able to locate the specified sector in memory.

#### Name: EXCHANGE RWTS's Line Number(s): 360 Entry Conditions: A RWTS at \$1900

This is the standard swap RWTS's routine. It uses a routine in IOB.OBJ0 to exchange the RWTS at \$1900 with that which is located at \$B800, the normal location for an RWTS. To tell the machine language swap routine (invoked by a CALL 832) what to exchange, a few POKE'S must be executed. They are:

POKE 253, start of first location<br>POKE 255, start of second locati start of second location POKE 224, number of pages to exchange (a standard RWTS is eight pages long)

## Name: FORMAT DISK

Line Number(s): 380 - 410

Entry Conditions:  $S2 =$  slot of disk to format,  $D2 =$  drive number of disk to format

This routine formats the target disk. It was meant to be used before the controller takes hold of Super lOB (and is GOSUBed by

"Configuration Time") but can be called by the controller should the need arise.

#### Name: PRINT TRACK & SECTOR # Line Number(s): 430

Entry Conditions:  $TK = The track number to$ display,  $ST=$  The sector number to display

This is the subroutine that puts the current track and sector number at the top of the screen in hexadecimal during the softkey operation. It should be invoked just before reading or writing each sector.

# Name: CENTER MESSAGE Line Number(s):  $450$

Entry Conditions:  $A$ \$ = The message

This routine prints a message in the center of the screen at the current VTAB position. Care should be taken that the message to print is not longer than 40 characters. If so, an error will occur.

#### Name: PRINT MESSAGE AND WAIT Line Number(s): 470 Entry Conditions:  $A\$  = The message

This routine uses "Center Message" to print the intended message at a VTAB of 11 and then it prints "PRESS ANY KEY TO CONTINUE." It waits for a keypress before RETURNing.

Name: TOGGLE READ/WRITE Line Number(s): 490 - 530 Entry Conditions: CD= current command code

This routine toggles the state of CD (from ReaD to WRite and vice versa) and prints the current mode in flashing letters at the very top of the screen. In addition, if the user has only one drive, it asks him to swap disks. It then exits via "INITIAL lOB SETUP," thus making the sector buffer ready for the next operation.

#### Name: IGNORE UNREADABLE **SECTORS**

Line Number(s): 550 - 590 Entry Conditions: Not Applicable

If the controller should pay no attention to unreadable sectors, then somewhere in the beginning of it should be an "ONERR GOTO 550." This is used usually with RWTS. 13 (since DOS 3.2 sectors are unreadable until they have been written to) but can be used with any disk that has unreadable sectors which should be ignored.

Note that this routine will not function correctly if you are using "R/W A Range Quickly". To ignore errors when using this routine, insert a POKE 775,96 into the beginning of your controller.

## The Remainder Of The Program

Lines 1000 through 9999 are meant for the controller and all DATA statements it

20 Hardcore COMPUTIST No. 22

contains. All lines greater than 9999 are used by the error trapper or the configurer which consists of all the prompts when the program is run. The error trapper will print a disk error and stop the program. If the error wasn't a disk error, the error trapper wiU let it occur.

Now that you have an idea of the subroutines, take a look at the Variable Usage Table (Table 1) and note how the variables relate to them.

#### Memory Usage

Before actually looking at some controllers, let's say a few words about memory usage.

the various parts of Super IOB. It is extremely important to stay within the boundaries when writing a controller. If not, horrible things may happen (the least of which would be the production of an incorrect copy).

#### Memory Allocation Table

\$0800.\$18FF (2048-6399) intended for the Applesoft part of Super lOB

\$1900.\$20FF (6400-8447) space allocated for a moved RWTS.

\$2100.\$26FF (8448-9983) Super lOB Applesoft variable space

\$2700.\$96FF (9984-38655) enough space for 7 tracks, this is the sector buffer

First, notice the amount of space available for the BASIC program. The Super lOB program as listed (with all REM's) ends about 290 bytes short of the \$20FF (or 8447) limit. This leaves ample room for any controller that doesn't use an alternate RWTS. However, if a controller does use an alternate RWTS, then there are only about 900 bytes free for it. In view of the space requirement, the end of program should be checked by typing

#### PRINT PEEK(175) + PEEK(176) \* 256

Before a controller with an alternate RWTS (Swap Controller, etc.) is used. If it has exceeded the 6399 limit, I suggest DELeting all subroutines not referenced by the controller and all REM lines until it fits within the allocated space.

Second, observe the 1534 bytes for variables. This should be enough space for the simple softkey procedure. It is impossible to allocate more memory for variables and use an alternate RWTS file. If you find that you need more memory and the program does not use RWTS. 13 or some other moved RWTS, the LOMEM; 8448 command may be removed from line 60. This will allocate what isn't used (by the BASIC program) of the 2K area reserved for the relocated RWTS as variable space.

#### Never omit the "HIMEM:" statement!

This could cause variables to overflow into the sector buffer, thus making a faulty copy.

With all this new knowledge, we are finally ready to scrutinize some sample controller programs. Keep in mind that protection schemes can be used with one another. Therefore, a more sophisticated controller for Super lOB will probably be required for most softkeys. Even so, developing new controllers isn't difficult.

#### The New Standard

If you were to install any of the previous controllers printed by Hardcore COMPUTIST into the new Super lOB, they would work fine, but would be considerably slower than a controller designed for  $v1.5$ . To take advantage of the new subroutines in Super lOB vl.5, a new standard controller (the building block controller that only copies normal disks) is necessary. This new controller has been named The Fast Controller. The Fast Controller, as well as a description of its operation, follows.

### Fast Controller

```
1000 REM FAST CONTROLLER
```
1010TK = 0 ;LT = 35 :ST = 15 :LS=15 :CD = WR :FAST = 1 1020 GOSUB 490 : GOSUB 610 1030 GOSUB 490 : GOSUB 610 : IF PEEK (TRK ) = LT **THEN 1050** 1040 TK = PEEK (TRK) : ST = PEEK (SOT) : GOTO 1020

1050 HOME : PRINT "COPYDONE" : END

#### Line Explanation

#### 1080 - identifies the controller

- 1010 initializes variables:  $TK = 0$ ,  $ST = 15$ - sets the starting sector to be copied at track  $\emptyset$ , sector  $\emptyset$ . LT= 35, LS=15 sets the last sector to be copied at track 34, sector  $0$ .  $CD = WR$  sets the command code to write. FAST - 1 tells the sector editor subroutine that the sectors are stored in memory in a decreasing order.
- 1020 the read routine. Begin by toggling read/write to read, read a chunk of sectors
- 1030 The write routine. Begin by toggling read/write to write, write a chunk of sectors. If the last track was written then go to exit routine.
- 1040 update track and sector number for next read and go to read routine
- 1050 The exit routine. Clear the screen, print ending message and exit to Applesoft

#### How About a NewSwap?

By adding a couple of GOSUB's to The Fast Controller you can derive The NewSwap controller which is a controller that reads with one RWTS and writes with the normal RWTS. This controller is very handy and is used

frequently by articles which appear in Hardcore COMPUTIST.

#### NewSwap Controller

#### 1000 REM NEW SWAP CONTROLLER

1010TK = 0 :LT=35 :ST = 15 :LS = 15 :CD=WR :FAST = 1

- 1020 GOSUB 360 : GOSUB 490 : GOSUB 610
- 1030GOSUB 360 : GOSUB490 : GOSUB 610 : IF PEEK  $(TRK) = LT THEN 1050$
- 1040 TK = PEEK (TRK) ; ST = PEEK (SOT) ; GOTO 1020 1050 HOME : PRINT "COPYDONE" ; END
- 10010 PRINT CHR\$ (4) "BLOAD^RWTS.XXX, A\$1900"

Note that the filename of the BLOAD command in line 10010 will need to be changed to the name you've given the RWTS of the protected disk.

#### Saving the Controller

It is recommended that you have easily accessible copies of both of these controllers because controllers printed for other disks will be very similar to these controllers. The most efficient controller/Super lOB relationship is one which makes use of 'CSaver' from Hardcore COMPUTIST No. 13.

#### Closing Notes

Every controller printed by Hardcore COMPUTIST, so far, will work with Super lOB vl.5. However, controllers printed in the future may not work with older versions of Super lOB.

Now, go out there and break some disks!

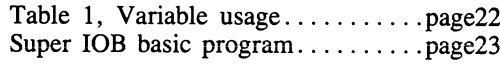

#### Super JOB vl.5 Hexdump

0300: A9 03 A0 0A 20 D9 03 B0 \$BD35<br>0308: 16 60 01 60 01 00 00 00 \$9CF5 0308: 16 60 01 60 01 00 00 00 0310: 1B 03 00 27 00 00 00 00 \$4320 0318: 00 60 01 00 01 EF D8 AD \$55A7<br>0320: 17 03 4A 4A 4A 4A AA 4C \$B42B 0320: 17 03 4A 4A 4A 4A AA 4C 0328: 12 D4 A9 00 A2 00 4C A0 \$8038 0330: B9 A6 DE 4C 12 D4 68 A8 \$6E1C 0338: 68 A6 DF 9A 48 98 48 60 \$FDD9 0340: A0 00 84 FC 84 FE B1 FC \$3777 0348: 48 B1 FE 91 FC 68 91 FE \$AAB9 0350: C8 D0 F3 E6 FD E6 FF C6 \$921F 0358: E0 D0 EB 60 97 35 0F A9 \$5F1E 0360: 00 85 28 A9 05 85 29 A9 0368: 10 85 24 AD 0E 03 20 DA \$41EA 0370: FD A9 1C 85 24 AD 0F 03 \$B401<br>0378: 20 DA FD 20 00 03 CE 0F \$011B 0378: 20 DA FD 20 00 03 CE 0F \$011B<br>0380: 03 10 08 A9 0F 8D 0F 03 \$3519 0380: 03 10 08 A9 0F 8D 0F 03 0388: EE 0E 03 EE 13 03 AD 13 \$387C 0390: 03 CD 5C 03 B0 C5 AD 0F \$EFCA 0398: 03 CD 5E 03 D0 C9 AD 0E \$18A0 03A0: 03 CD 5D 03 90 CI 80 B3 \$250A

# **IOB Variable Usage Table**

- A general temporary usage, scrambled by "Move S Phases" and "The Sector Editor.'
- A\$ holds message to pass to the user via "Center Message" and "Print Message And Wait" and is scrambled by "Toggle Read/Write."
- A1,A2,A3,A4 scrambled by "Altered Address Marks", "Altered Data  $Marks^{\prime\prime}$ , The Sector Equor , "Altered Ending Marks" and "Altered Data Checksum" these are READ from DATA statements and POKEd into the appropriate RWTS to change it.
- **B\$** altered only by "Configuration" Time."
- BF Buffer Full holds the status of the sector buffer and is set to 1 if the buffer is either full or empty and 0 if neither. Is changed only by "R/W SECTOR."
- **BUF BUF** fer constant holds the address where the RWTS is expecting to find the page number of the sector and is used by "Initial lOB Setup" and "R/W Sector". A PEEK(BUF) will return the current sector buffer page number.
- CD CommanD code is used by the controller, "Toggle Read/Write" and "R/W Sector" and holds the current RWTS command code (see RD, WR, and INIT).
- **CMD** CoMmanD code constant holds the address where the RWTS is expecting to find the previously stated command code and is used by ' 'R/W Sector". A POKE CMD, CD will change the lOB command.
- D1 Drive 1, set during configuration to the drive number of the source<br>drive, is used by "Toggle drive, is used by Read/Write."
- D2 Drive 2, same as above except for target drive.
- **DOS** Disk Operating System specifies the number of sectors to read or write and is initialized to 16.
- $DRV$   $DRiVe$  constant holds the address where the RWTS is expecting to find the drive number of the drive to be accessed and is used by "Initial lOB Setup". A PEEK(DRV) will return the drive last accessed.
- DV current DriVe, used by "Initial JOB Setup", "Toggle Read/Write", and "Move S Phases", holds the drive number of the drive to be accessed next.
- ERR ERRor code is used by "Disk" Error'' to determine the error that has just occurred.
- FAST used by "The Sector Editor" to calculate the correct addresses of specified sectors if set to 0. The "The Sector Editor" then assumes that all sectors are stored in consecutive memory pages in an ascending order. If set to a 1, "The Sector Editor" routine assumes that the sectors are stored in a decreasing order (see the section describing the operation of "R/W A Range of Sectors").
- **INIT INIT** ialize command code. A  $CD = INT$  will set the command code to format the diskette.
- lO Input/Output constant holds a 768 (set during configuration) and is CALLed by "R/W Sector" to induce the RWTS subroutine.
- LS Last Sector number is used to tell "R/W A Range Quickly" what sector is the last sector to be read.
- LT Last Track number is used to tell "R/W A Range Quickly" the last track to be read or written.
- **MB** Maximum Buffer page holds the last page of memory for the sector buffer, is used by "R/W Sector", is initialized (during configuration) to 151 and should be changed to 130 only when a 13-sector disk is read or written.
- OVL Old VoLume constant. A PEEK(OVL) will return the volume number of the previously accessed diskette.
- **PH** current **PH** ase. If "MOVE S PHASES" is referenced (by the controller), this variable must contain the disk arms current phase number  $(PH = 2*TK).$
- $RD$  ReaD command code. A CD=RD will set the command to read the disk.
- S Step is used to tell "Move S Phases" how many phases to step through (-120 to 120).
- S1 Slot 1 means to set to the slot number of the source drive during configuration and is used by "Toggle Read/Write".
- 52 Slot 2. Same as above except for target drive.
- SCT SeCTor number constant holds the address where the RWTS is expecting to find the sector to be accessed and is used by "R/W Sector" to tell the RWTS which sector is to be read or written. A PEEK(SCT) will return the last accessed sector number.
- **SLT** SLoT number constant holds the address where the RWTS is expecting to find the slot number of the disk to be accessed next and is used by "Initial IOB Setup". A PEEK(SLT) will return the last accessed disk slot number.
- SO SlOt number is used by "Toggle" Read/Write" and "Initial IOB Setup" and holds the slot number of the disk to be accessed next.
- ST SecTor number is used by the controller to tell "R/W Sector" which sector number is to be read or written next and is also used to tell "R/W A Range Quickly" the starting sector to be read or written.
- TK TracK number is used by the controller to tell "R/W Sector" which track is to be accessed next and is also used to tell "R/W A Range Quickly" the starting track to read or write.
- TRK TRacK number constant holds the memory location where the RWTS is expecting to find the track to be accessed. A PEEK(TRK) will return the last accessed track number.
- VL VoLume number is used by the controller to tell "Toggle Read/Write" (which passes it to "Initial IOB Setup") the volume number of the disk to be accessed next.
- VL\$ altered only by "Format Disk".
- VOL VOLume number constant holds the memory location where the RWTS is expecting to find the volume to be accessed. A PEEK(VOL) will return the volume number last used by the controller.
- WR WRite command code. A  $CD = WR$  will set the command to write.

# Super lOB v1,5 BASIC program

1 0 R E M \* \* \* \* \* \* \* \* \* \* \* \* \* \* \* \* \* \* \* \* \* \* \* \* 20 REM \*\* SUPER IOB 1.5<br>30 REM \*\* BY RAY DARRAH  $\star\star$ 30REM\*» BY RAY DARRAH ♦♦ <u>40 REM \*\*\*\*\*\*\*\*\*\*\*\*\*\*\*\*\*\*\*\*\*\*\*\*\*</u>\* 50 REM SET HI MEM BELOW BUFFER AND SET LOMEM ABOVE THE BLOADED RWTS 60 LOMEM: 8448 : HI MEM: 9983 : GOTO 10010 70 REM INITIAL lOB SETUP 80 POKE BUF ,39 : POKE DRV ,DV : POKE VOL ,VL : POKE SLT, SO \* 16 : RETURN 90 REM R/W SECTOR 100 BE = 0 : POKETRK ,TK : POKE SOT ,ST : POKECMD , CD : CALL  $10:$  POKE BUF, PEEK (BUF)  $+1:$ IF PEEK (BUF) =  $>$  MB THEN BF = 1 110 RETURN 120 REM MOVE S PHASES 130 POKE 49289 + SO \* 16 + DV, Ø : POKE 49289 + SO \* 16 + 0V, Ø : POKE 49289 + SO \* 16, Ø : A = PH - INT (PH/4) \* 4 : POKE 1144 ,128 + A: P0KE811 , 128 + S + A : P0KE813 ,S0 »16 : CALL 810 : POKE 49288 + SO \* 16 ,0 : PH  $=$  PH + S : IF PH < Ø THEN PH = Ø 140 RETURN 150 REM 16 SECTOR RWTS ALTERATIONS 160 REM ALTERED ENDING MARKS 170 READ A1 ,A2 ,A3 ,A4 : POKE 47505 ,A1 : POKE 47515 .A2 : P0KE47413 ,A3 : P0KE47423 ,A4 : RETURN 180 REM ALTERED ADDRESS MARKS 190 READ A1 ,A2 ,A3 : POKE 47445 ,A1 : POKE 47455 ,A2 : POKE 47466 ,A3 : RETURN 200 REM ALTERED DATA MARKS 210READA1 ,A2 ,A3 : P0KE47335 ,A1 : P0KE47345 ,A2 : POKE 47356 ,A3 : RETURN 220 REM NORMAL IZER 230 POKE 47505 ,222 : POKE 47515 ,170 : POKE 47413 ,222 : POKE 47423 ,170 240 POKE 47445 ,213 : POKE 47455 ,170 : POKE 47466 ,150 : POKE 47335 ,213 250 POKE 47345 ,170 : POKE 47356 ,173 : POKE 47360 ,0 : POKE 47498 ,183 : RETURN 260 REM IGNORE ADDRESS CHECKSUM 270 POKE 47498 ,0 : RETURN 280 REM ALTERED DATA CHECKSUM 290 READ A1 : POKE 47360 ,A1 : RETURN 300 REM THE SECTOR EDITOR 310READA\$ : IFRIGHT\$(A\$ ,7) <> "CHANGES"THEN 310 320 FOR A = 1 TO VAL (A\$ ) : READ A1 ,A2 ,A3 , A4 330 IF A1 < T1 OR A1 > TK THEN NEXT : RETURN 340 POKE 9984 + (A1 - T1 ) \* 4096 + ABS (FAST \* 15  $-$  A2 )  $*$  256 + A3 , A4 : NEXT : RETURN 350 REM SWAP RWTS AT \$1900 WITH THE ONE AT \$B800 360 POKE 253 ,25 : POKE 255 ,184 : POKE 224 ,8 : CALL 832 : RETURN 370 REM FORMAT DISK 380 A\$ = "VOLUME^NUMBER^FOR^COPY^=>254" : HOME : GOSUB 450 : HTAB 32 : INPUT "" ; VL\$ :VL = VAL (VL\$) : IF VL\$ = "" THEN VL =  $254$ 390 IF VL > 255 OR VL < 0 THEN 380 400 POKE CMD ,INIT :S0 = S2 :DV = 02 :A\$ = " INSERT'BLANK^DISK'IN'SLOT"" +STR\$ (S2 ) + ",  $^{\circ}$ DRIVE<sup> $^{\circ}$ </sup>" + STR\$ (D2 ) : GOSUB 470 410 GOSUB 80 : HOME :A\$ = "FORMATTING" : FLASH

GOSUB 450 : NORMAL : CALL 10 : VL =  $\emptyset$  : RETURN

420 REM PRINT TRACK & SECTOR#

430 VTAB 3 : HTAB 10 : PRINT "TRACK^\$" MID\$ (HX\$ ,TK'2 + 1 ,2) ""SECTOR'\$"MID\$ (HX\$ ,ST  $*$  2 + 1, 2)  $"\stackrel{\sim}{\sim}"$  : RETURN

440 REM CENTER MESSAGE 450 HTAB 21 - LEN (AS ) / 2 : PRINT A\$: : RETURN 460 REM PRINT MESSAGE AND WAIT 470 HOME : VTAB 11 : GOSUB 450 : VTAB 13 :A\$ = "PRESS<sup>ANYA</sup>KEYATOACONTINUE" : GOSUB 450 : WAIT - 16384, 128 : GET A\$ : RETURN 480 REM TOGGLE READ/WRITE 490 CD =  $(CD = 1) + 1$  : IF CD = RD THEN A\$ = "INSERT^SOURCE^DISK." :S0 = S1 :DV = D1 : GOTO 510 500 A\$ =" I NSERT'TARGET'D ISK." : SO = S2 : DV = D2 510 IF D1 = D2 AND S1 = S2 THEN GOSUB 470 : HOME 520 VTAB 1 : HTAB 1 : PRINT SPC (39); : FLASH : A\$  $=$  "READING" : IFCD = WR THEN A\$ = "WRITING" 530 GOSUB 450 : NORMAL : GOTO 80 540 REMONERR IGNORE UNREADABLE SECTORS 550 CALL 822 : ERR = PEEK (222 ) 560 IF ERR = 255 OR ERR = 254 OR CD <> RD THEN 10230 570 IF ERR > 15 THEN POKE 216, 0: RESUME 580 PRINT CHR\$  $(7)$ ; : POKE BUF, PEEK (BUF) + 1  $IF$  PEEK (BUF) = > MB THEN BF = 1 590 RETURN 600 REM R/W A RANGE QUICKLY 610 PR# 0 : IN# 0 : POKE 860 ,MB : POKE 861 ,LT : POKE 862 ,LS 620 POKE CMD ,CD : POKE TRK ,TK : POKE SOT ,ST : GOSUB 430 : CALL 863 : CALL 1002 : RETURN 10000 REM CONFIGURATION TIME 10010 REM BLOAD RWTS HERE 10020 IF PEEK (768) ♦ PEEK (769) = 507 THEN 10060  $10030$  HOME : A\$ = "\*^SUPER^ $10B^2$ \*" : GOSUB 450 : PRINT : PRINT : A\$ = "CREATED^BY^RAY^DAR RAH" : GOSUB 450 10040 VTAB 10 :A\$ = "INSERT^'SUPER^IOB'DISK" : GOSUB 450 : PRINT : PRINT : PRINT :A\$ = "PRESS<sup>ANYA</sup>KEYATOACONTINUE" : GOSUB 450 :  $WA$ <sup>1</sup> – 16384, 128 : GET A\$ 10050 PRINT : PRINT CHR\$ (4) "BLOAD^IOB.OBJ 0.A\$300"  $10060$  TK = ST = VL = CD = DV = SO : RD = 1 : WR = 2 : INIT  $= 4$  : ONERR GOTO 10220 10070 10 = 768 :SLT = 779 :DRV = 780 :VOL = 781 : TRK = 782 : SOT = 783 : BUF = 787 : CMD = 790 :0VL = 792  $10080$  HOME :DOS = 16 :MB = 151 :HX\$ = "000102030405060708090A0B0C0D0E0F101 112131415161718191AlBlCiUiElF202122" 10090 VTAB 8 : PRINT : A\$ = "ORIGINAL" : S2 = 6 : D2  $= 1$  : GOSUB 10140 : S1 = S2 : D1 = D2  $10100$  PRINT : PRINT : PRINT : D2 = (D2 = 1) + 1 :A\$ = "DUPLICATE" : GOSUB 10140 10110 A\$ = "FORMAT^BACK^UP^F I RST?^N" + CHR\$ (8 ) : HOME : VTAB 12 : GOSUB 450 : GET A\$ : IF  $A$ \$ = "Y" THEN GOSUB 380 10120 HOME: A\$ = " INSERT^D ISKS^ IN^PROPER^DR IV ES." : GOSUB 470 : HOME : GOTO 1000 10130 REM GET SLOT AND DRIVE# 10140GOSUB450 : PRINT : PRINT : PRINTTAB( 10 ) "SLOT=>" S2SPC(8) "DRIVE=>" D2;  $10150$  HTAB  $16$  : B\$ = "7" : GOSUB  $10180$  : S2 = VAL  $(AS)$ 10160 HTAB 32 :B\$ = "2" : GOSUB 10180 :D2 = VAL  $($ A\$) : RETURN 10170 REM GET A KEY 10180 GET A\$: IF (A\$ < "1" OR A\$ > B\$) AND A\$ <  $>$  CHR\$ (13) THEN 10180  $10190$  IF A\$ = CHR\$ (13) THEN A\$ = CHR\$ ( PEEK ( PEEK (40 ) + PEEK (41 ) ♦ 256 + PEEK (36 ) )

-128)

10200 PRINT A\$; : RETURN

10210 REM DISK ERROR

- 10220 ERR = PEEK (222 ) : IF ERR > 15 AND ERR <254 THEN POKE 216, Ø: CALL 822: RESUME
- 10230 IF ERR = 254 THEN PRINT "TYPE^AGA IN^PLEA SE:" : PRINT : RESUME
- 10240 IF ERR = 255 THEN STOP
- 10250 IF ERR =  $\emptyset$  THEN A\$ = "INITIALIZATION^ER ROR"
- 10260 IF ERR = 1 THEN A\$ = "WRITE<sup>A</sup>PROTECTED"  $10270$  IF ERR = 2 THEN A\$ = "VOLUME<sup> $A$ </sup>M I SMATCH<sup> $A$ </sup>ER ROR"

 $10280$  IF ERR = 4 THEN A\$ = "DRIVE^ERROR"

 $10290$  IF ERR = 8 THEN A\$ = "READ<sup> $A$ </sup>ERROR"

10300 VTAB 12 : GOSUB 450 : PRINT CHR\$ (7) : END

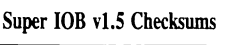

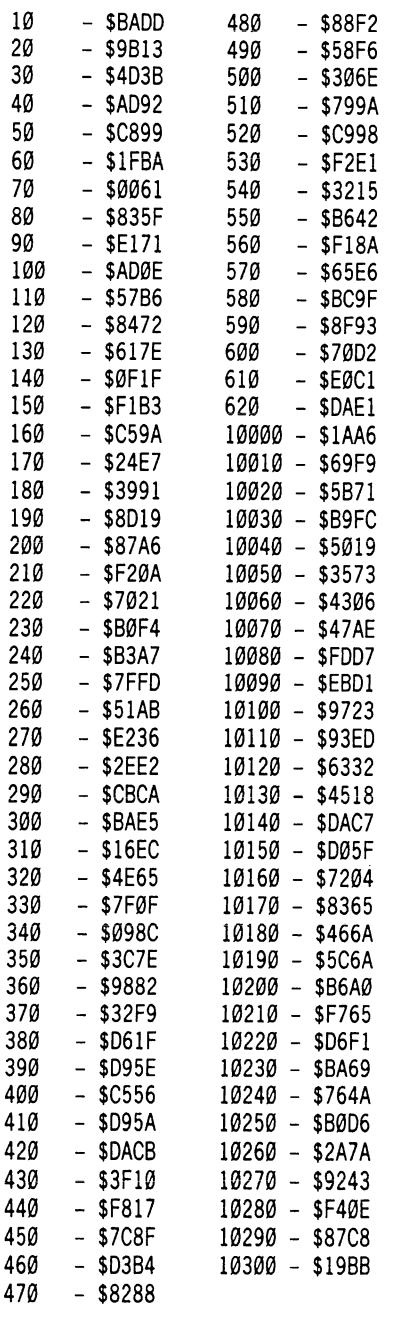

# **Most** Wanted

# List

## Need help backing-up a particularly stubborn program?

Send us the name of the program and its manufacturer and we'll add it to our Most Wanted List, a column (updated each issue) which helps to keep Hardcore COMPUTIST readers informed of the programs for which softkeys are MOST needed. Send your

#### Hardcore COMPUTIST **Wanted List** PO Box 110846-K Tacoma, WA 98411

If you know how to deprotect unlock, or modify any of the programs below, let us know. You'll be helping your fellow Hardcore COMPUTIST readers and earning MONEY at the same time. Send the information to us in article form on a DOS 3.3 diskette.

Archon II: The Adept Electronic Arts Apple Business Graphics Apple Computer Flight Simulator II Sub Logic Apple LOGO II Apple Computer Jane Arktronics Bookends Sensible Software Visiblend Microlab Sundog FTL Games Lifesaver Microlab Catalyst Quark, Inc. Gutenburg Jr. & Sr. Micromation LTD Prime Plotter Primesoft Corp. Robot Odyssey The Learning Company Zardax Computer Solutions The Handlers Silicon Valley Systems Milliken Math Series (NEW) Milliken Publishing The Apple's Core: Parts 1-3 The Professor Where in the World is Carmen San Diego? Broderbund King's Quest Sierra On-line Hayes Terminal Program Hayes Fun Bunch Unicorn Murder on the Zinder neuf Electronic Arts

#### Serpentine Broderbund Software, Inc.

To get a free man, press and hold in ESCAPE. Then just press ! (shift 1). It appears that you can acquire as many free men as you like.

## Snoggle

To get 3 free men in Snoggle, you must first commit suicide. While you are dying, press SHIFT (hold it in), CONTROL, and M. Only do this while you are dying.

## Night Mission (A2-PB1) subLOGiC

To take a break without losing you game, press ! (shift 1). That's all!

## Miner 2049'er MicroLab

To start on any of the levels, 1-8: boot up the disk. When you are asked "1 or 2 players?", press SHIFT and then the number of the desired level.

### Labyrinth Broderbund Software, Inc.

To get extra men in this game press and hold in ESCAPE. Then press the K,A,Y and 9 (ESCAPE K-A-Y-9).

To choose the level you want (1-8) press ESCAPE (hold it in), press K, A, Y and then the number of the level (ESCAPE K-A-Y-#).

## Cannonball Blitz Sierra On-Line

To make the second screen less difficult, when you have completed the first screen, jump.

## Minit Man Penguin Software

If you have a broken copy of Minit Man (an unprotected binary file) this APT will allow you to have as many men as you want.

Type in this small Applesoft program, SAVE it, then RUN.

10 PRINT CHR\$(4); "BLOAD MINITMAN, A5043" 20 INPUT "HOW MANY MEN? "A 30 POKE 16272,A 40 CALL 5043 50 END

Note: I have found that the more lives you start with, the narder the game becomes.

Contributed by David A. Martin.

# A.P.T.'s

# Cytron Masters

One of the nice features about Cytron Masters is the user's ability to create his own set-up. However, I have found (through hours of playing and experimentation) that the best initial set-up is the one you start with. If you get exotic in your set-ups, you won't have much power to start with. This is most detrimental when playing on the Grand Master level.

For your first few times out, play on the Beginner Level using basic set-up. Then locate Beginner Level using basic set-up. Then locate your beam point at the top of the screen. Make a vertical wall of three bunkers and, behind them, a vertical wall of shooters with a Commander between two shooters. Order the Commander to advance.

Next, locate your beam point at the bottom of the screen. Make another group of bunkers, shooters and Commander, then order him to advance.

When they are over power stations, order them North or South so as to take over as many power stations as possible. (Note: This will not work on higher levels because the computer fires missiles more often.) Once you have all or most of the power stations, it's in the bag.

Contributed by David A. Martin

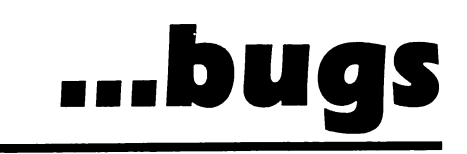

# Hardcore Computist No. 19:

The last paragraph of the third column of page 10 should read:

Next, solder the wire connected to pin 21 to the center contact of the SPDT switch and solder the other two wires to the edge contacts of the switch. When you have done this, the schematic of it should look something like this:

## Hardcore Computist No. 21:

## dhdouydda

The hexdump on page 16 was incorrectly printed. To correct it, add these lines;

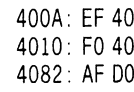

thanks to Randy Sickle Bower

# core's

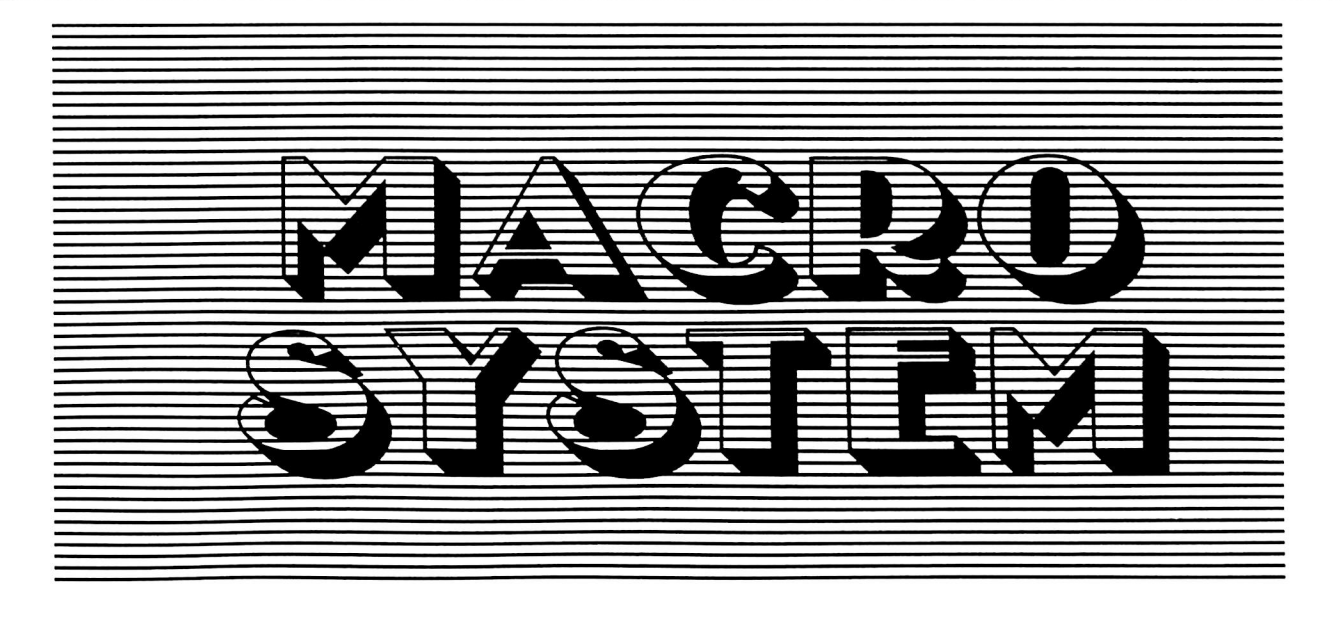

Are you tired of having to type in the same subroutine for each new program? Don't you wish you could zip through those boring menus in a flash? With The Macro System and two key presses, you can do all of this and more.

# by Tim Lewis

In order to get the Macro System up and running, just follow these steps:

1) Key in the hexdump at the end of this article using the procedure detailed on page 2 of this magazine.

2) When you are finished, save the program to disk

### BSAVE MACRO,A\$9200,L\$107

3) Key in the Applesoft portion of The Macro System using the procedure detailed on page 2 of this magazine and save it with:

#### **SAVE MACRO EDITOR**

Note that The Macro System was written for the Apple  $\ell$ . Because of this, you may wish to perform the "Apple  $\tilde{I}$ [ Modification'' outlined under the section of the same name.

#### Using MACRO

The Macro System consists of two parts: a machine language program which resides in high memory and an Applesoft program which allows the configuration of the machine language portion.

The machine language portion will be referred to hence forth as MACRO. To get MACRO up and running, type the following:

**BRUN MACRO** HIMEM: 37375

The HIMEM statement is necessary to protect MACRO from the ravages of Applesoft strings.

A macro is a string of user defined characters. By pressing the TAB key (or  $\textcircled{\small{II}}$ ) followed by a character in the ASCII range 33 through  $90$  (! - Z), the computer will act as if you have sequentially keyed all the characters in the macro associated with that character.

Be sure NOT to hold down the TAB key (or  $\boxed{\odot}$  ) while pressing the other key.

If MACRO should get disconnected (i.e. pressing RESET or doing an IN#0), you may reconnect it with:

#### CALL37376

#### Using MACRO EDITOR

The Applesoft portion of The Macro System is called MACRO EDITOR and is used to define or edit the macro strings contained in MACRO. As MACRO stands right now, there are no macros defined therefore you must install MACRO and use MACRO EDITOR to define some macros.

When MACRO EDITOR is first RUN, it retrieves whatever macros are in memory and then gives you a menu of 5 options:

Djisplay the list of macros E)dit some macros S)tore macros in memory P)ut macros in memory on disk Q)uit this program

For those of you curious about why the BYTES USED listing at the bottom of the screen says 58 when you haven't entered any yet, it is because each blank macro takes up one byte (it is defined as one space).

#### Display List of Macros

This option is activated by pressing "D" and prints an alphabetical list of all the macros in memory. If you answer "Y" to the "Send list to printer?" prompt, then MACRO EDITOR will try to print the list to a printer in slot 1. You may pause the screen listing by pressing  $\textcolor{blue}{\textcircled{\text{s}}}$  .

#### Edit Some Macros

Pressing "E" will invoke this option which allows you to add or edit one or many macros. When keying in a macro, any control key may be entered by preceding it with a  $\Box$ **O**.

#### Store Macros in Memory

This option is activated by pressing "S" and stores all the macros in memory where MACRO can get to them. If you don't do this option, then only MACRO EDITOR knows about the macros you've defined or edited.

#### Put Macros in Memory on Disk

Pressing "P" will invoke this option which BSAVES the macros stored in memory (via option "S") as another MACRO file with the filename you wish. When this option is called, a special disk access routine is invoked. To get a CATALOG of the current disk, press RETURN when asked for a filename. To save the macro file on another disk drive simply include the parameters at the end of the filename.

For example, if you typed

#### MACRO.GRAPHIC GRAB, D2

as a filename, then a file called "MACRO.GRAPHIC GRAB" would be saved on drive 2.

## Quit This Program

This option is activated by pressing "Q" and exits to Applesoft. If you want to try out your macros, then press "S" to store them in memory and " $\hat{Q}$ " to exit to Applesoft. Typing "RUN" will start up the program again and you can continue editing where you left off. If you try this option and MACRO doesn't seem to be functioning, try a

#### CALL37376

#### Programming Notes

Basically this program interrupts the normal input routines by changing \$38-\$39 to point to a routine inside of MACRO. If there is no macro in progress, it checks for the TAB key. If the TAB key is pressed in this circumstance, it gets another key and sets the Macro flag.

If there is a macro being used, the program gets the next byte in the macro and returns it as if it were the input.

#### Apple ][ Modification

For those of you who have the Apple ][, ][ Plus, you will type the following after saving the hexdump:

#### **BLOAD MACRO**

**CALL -151** 

921A: 9B

#### BSAVE MACRO, A\$9200, L\$107

This modifies MACRO so that it uses the ESCape key instead of the non existant TAB key on the Apple ][ series. You may substitute any key you want for the " $9B$ " in the commands above. Just be sure that it is the key value plus 128.

This modifies MACRO so that it uses the ESCape key instead of the non existant TAB key on the Apple ][ series. You may substitute any key you want for the "9B" in the commands above. Just be sure that it is the key value plus 128.

#### Conclusion

The Macro System has been very useful to me, especially in typing in routines. I certainly hope you find useful as well. In all, have fun!

Macro Editor BASIC program..........page 28

26 **Hardcore COMPUTIST No. 22** 

# **MACRO Source Code**

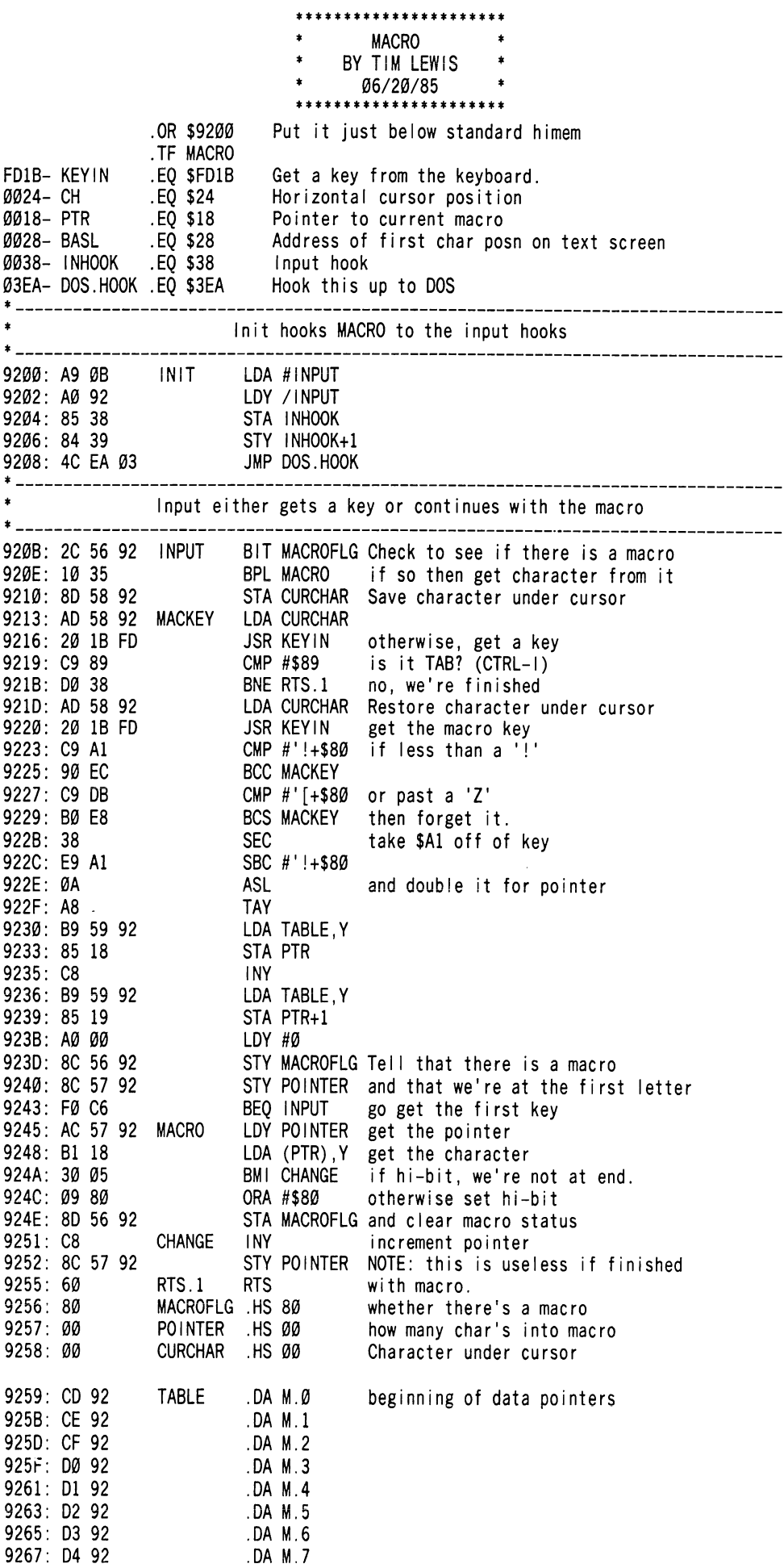

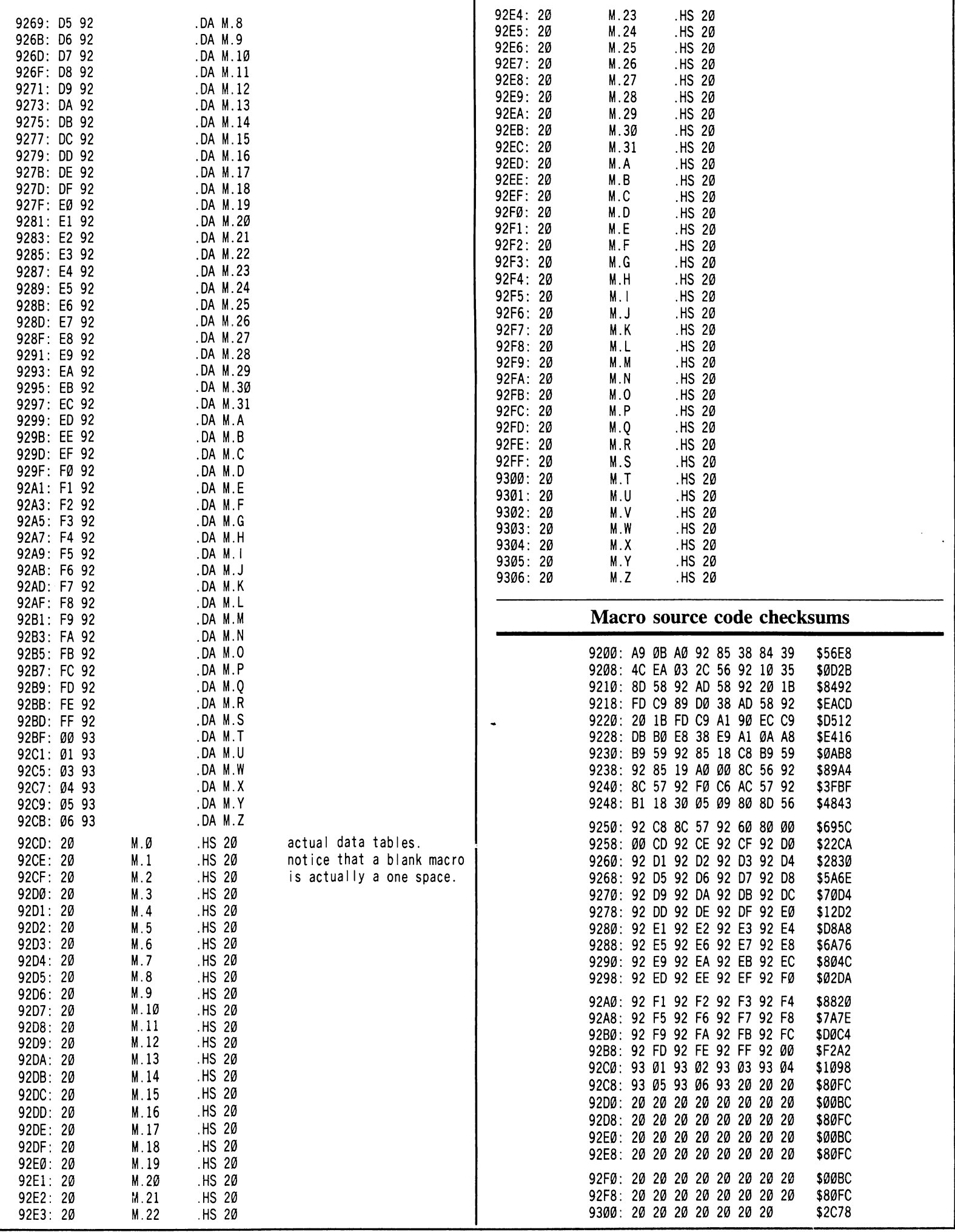

- 1 0 \* \* \* \* \* \* \* \* \* \* \* \* \* \* \* \* \* \* \* \* \* \* \* 2 0 R E M " " 30 REM \*\* MACRO \*\*\*<br>40 REM \*\* EDITOR | [ \*\*
- EDITOR ][ \*\*<br>\*\*
- 50 REM \*\*<br>60 REM \*\* BY TIM LEWIS \*\*
- 70 REM \*\* 80 RFM \*\*\*\*\*\*\*\*\*\*\*\*\*\*\*\*\*\*\*\*\*\*\*
- 90 REM
- 100HIMEM: 37375 : DEFFNHI(X) = INT (X/ 256 )
- ; DEF FN LO(X ) = X INT (X/ 256 ) » 256 110 PR# 0 : CALL 1002 ;PTR = 37465 :TXT = 37581 :FIN = 38399 :MAX = FIN - TXT + 1
- 120 TEXT : HOME : IF PEEK (37376 ) <> 169 THEN PRINT CHR\$ (7) "MACRO<sup>A</sup> SYSTEM<sup>A</sup> NOT<sup>A</sup> INSTALLED!" CHR\$ (7 ) : STOP
- 130 VTAB 10 : PRINT "RETRIEVING^MACROS^NOW.^ PLEASE<sup>N</sup>MAIT...
- $140$  D I M ST\$ (57) : NUM =  $\emptyset$  : CURR = TXT : K\$ = "DESPQ"
- 150 FOR NUM = 0 TO 57 : VTAB 10 ; HTAB 38 : PR I NT NUM
- 160 CURR = PEEK (PTR + 2 ♦ NUM) + 256 » PEEK (PTR  $+ 2 * NUM + 1)$
- $170 P = PEEK$  (CURR) : ST\$ (NUM) = ST\$ (NUM) + CHR\$ (P) : CURR = CURR + 1 : IF P > 127 THEN 170
- 180 NEXT 190BYT = 0 : FORN = 0TO57 :BYT = BYT + LEN (ST\$(N
- ) ) : NEXT 200 HOME : HTAB 8 : PRINT "MACRO EDITOR BY TIMA
- LEWIS"
- 210 POKE 34, 4: HOME: VTAB 7: PRINT "COMMANDS<sup>^</sup> AVAILABLE<sup>^</sup>FOR<sup>^</sup>MACRO<sup>^</sup>EDITOR:" : PRINT
- 220 PRINT : PRINT "D) ISPLAY<sup>A</sup>CURRENT<sup>A</sup>LIST<sup>A</sup>OF<sup>A</sup> MACROS"
- 230 PRINT "E)DIT<sup>A</sup>SOME<sup>4</sup>OF<sup>4</sup>THE<sup>4</sup>MACROS"
- 240 PRINT "S) TORE MACROS<sup>A</sup>IN MEMORY"
- 250 PRINT "P) UT<sup>A</sup>MACROS<sup>A</sup>INAMEMORY<sup>A</sup>ON<sup>A</sup>DISK"
- 260 PRINT "0)UIT<sup>A</sup>THE<sup>A</sup>PROGRAM"
- 270 VTAB 23 : PRINT "MAX<sup>4</sup>BYTES:"; MAX; "<sup>44</sup>BYTES<sup>4</sup>  $USED: " ; BYT : FLAG = 1$
- 280 VTAB 16 : HTAB  $1$  : PRINT "YOUR CHOICE:" ; : GET A\$
- 290FORA=1TO5 : IFA\$<>MID\$(K\$ ,A,1)THEN NEXT : GOTO 280
- 300 ON A GOTO 470 ,560 ,690 ,780
- 310 REM QUIT PROGRAM
- 320 TEXT : HOME : END
- 330 REM INPUT A MACRO
- 340HI = H : IN\$ ="" :L = 0 :CTRL = 0 : VTAB 15 : HTAB 1
- 350 PRINT "TYPE^<CTRL>0^BEFORE^CONTROL^ CHARACTERS"
- 360VTABV : HTABHl + 1 : GETA\$ : IFA\$ = CHR\$ (15 ) AND CTRL =  $\emptyset$  THEN CTRL = 1 : GOTO 36 $\emptyset$
- 370 IF CTRL THEN CTRL =  $\emptyset$  : GOTO 420
- 380 IF A\$ = CHR\$ (27 ) OR A\$ = CHR\$ (13 ) THEN CALL 64578 : RETURN
- 390 IF A\$ = CHR\$ (8) AND H1 > H THEN L = L 1 : V  $= V - 1$  \* (H1 = 0) :H1 = H1 - 1 + 40 \* (H1 = 0) ) :  $IN$ = MID$ (IN$ , 1 , L ) : GOTO 36Ø$
- $400$  IF A\$ = CHR\$ (21) THEN A\$ = CHR\$ ( SCRN( H1)  $,2$  \* (V - 1) ) + 16 \* SCRN(H1, 2 \* V - 1)) : GOTO 420
- 410 IF A\$ < "<sup>^</sup>" THEN 360
- $420$  L = L + 1 : IF L > ML THEN L = L 1 : GOTO 360
- $430V = V + 1$  \* (H1 = 39) :H1 = H1 + 1 40 \* (H1 = 39)
- 440 IN\$ =  $IN$ + A$ : IF A$ < "$ " THEN INVERSE :A\$
- $=$  CHR\$ (ASC (A\$) + 64) 450 PRINT A\$; : NORMAL : GOTO 360
- 460 REM DISPLAY LIST OF MACROS
- 470 HOME : VTAB 6 : PRINT "SEND<sup>A</sup>LIST<sup>A</sup>TO<sup>A</sup>THE<sup>A</sup>
- PRINTER?<sup>^</sup>(Y/N):<sup>^</sup>N" CHR\$ (8);
- 480 GET A\$ : PR I NT A\$ : ON A\$ <>" Y" AND A\$ <> "N" ANDA\$<>CHR\$ (13 ) GOTO480 : IFA\$ = "Y" THEN PRINT CHR\$ (4) "PR#1"
- 490 VTAB 8 : FOR N = 0 TO 57 : HTAB 1 : INVERSE : PR INT CHR\$  $(N + 33)$ ; : NORMAL : PR INT "> $^{\omega}$ "
- 500GOSUB520 : PRINT : PRINT : NEXT : POKE-16368 ,0 : GETA\$ : PRINT : PRINTCHR\$ (4) "PR#0" ; TEXT : GOTO 200
- 510 REM PRINT A MACRO
- 520 FOR M = 1 TO LEN (ST\$(N) ) :P\$ = MID\$ (ST\$(N ) ,M ,1)
- 530 IF P\$ < " $4$ " OR (P\$ > CHR\$ (127) AND P\$ < CHR\$  $(160)$ ) THEN INVERSE : P\$ = CHR\$ (ASC (P\$)  $)+64$ )
- 540 PRINT P\$; : NORMAL : NEXT ; RETURN
- 550 REM EDIT MACROS
- 560 HOME ; VTAB 5 : PRINT "EDIT'SOME'MACROS"
- 570 VTAB 8 : HTAB 1 : PRINT "EDIT<sup>+</sup>THE<sup>4</sup>MACRO<sup>4</sup>FOR<sup>4</sup> WHAT<sup>\*</sup>CHARACTER?<sup>^</sup>"; : GET A\$ : IF A\$ < "!" OR A\$ > "Z" THEN 210 580 PR INT A\$; : N = ASC (A\$) - 33 : L1 = LEN (ST\$ (N
- ) ) 590VTAB11 : HTABl : GOSUB520 :V=11 :H = 0 :ML  $=$  FIN – (TXT + BYT) + L1
- $600$  ML = 119 \* (ML > 119) + ML \* (ML < = 119) : GOSUB 340 : IFA\$=CHR\$ (27 ) THEN 210
- 610 IF IN\$ = "" THEN  $1N$$  = ""
- 620 VTAB 14 : HTAB 1 : CALL 958
- 630 IF BYT +  $1 +$  LEN (IN\$) L1 > MAX THEN VTAB 15 : PRINT "MACRO<sup>A</sup>TOO<sup>A</sup>LONG" : GOTO 650
- 640 BYT = BYT + LEN ( $IN$$ ) : ST\$(N) =  $IN$$
- 650 VTAB 20 : HTAB 1 : PRINT "EDIT ANOTHER MACRO?"  $(Y/N)$ : "N" CHR\$ (8);
- 660GETA\$ : ONA\$ <> "Y" ANDA\$ <> "N" ANDA\$ <  $>$  CHR\$ (13) GOTO 660: IF A\$ = "Y" THEN 560 670 TEXT : GOTO 190
- 680 REM STORE MACROS IN MEMORY
- 690 HOME : VTAB 10 : PRINT "STORING MACROS NOW. ^ PLEASE<sup>WAIT...</sup>
- 700 CURR = TXT
- 710 FOR N = 0 TO 57 : VTAB 10 : HTAB 35 : PRINT N 720 POKE PTR + N \* 2 , FN LO (CURR ) : POKE PTR + N \* 2 + 1 , FN HI (CURR )
- 730 IF LEN (ST\$(N))  $-1 = 0$  THEN 760
- 740 FOR  $M = 1$  TO LEN (ST\$(N)) 1 : P = ASC (MID\$ (ST\$(N) ,M ,1) )
- 750 POKE CURR ,P+128' (P < 127 ) :CURR = CURR  $+1$  : NEXT
- 760 P = ASC ( RIGHT\$ (ST\$(N ), 1 ) : P = P 128 \*  $(P > 127)$  : POKE CURR , P : CURR = CURR + 1 : NEXT : GOTO 210
- 770 REM SAVE MACROS ON DISK
- 780 HOME: VTAB 6: HTAB 12: PRINT "PUT MACROS" ON'DISK": VTAB 18: PRINT SPC(8) "RETURN<sup>4</sup> DOES<sup>A</sup><sup>4</sup>D I RECTORY"
- 790 VTAB 12 : PRINT "FILENAME=>" ; : FLASH :  $PRINT "$  "CHR\$ (8); : NORMAL : WAIT - 16384 ,128
- 800 IF PEEK ( 16384) = 155 THEN GET A\$ : GOTO 210
- 810 INPUT"" ;F\$ : IFPEEK (512 + LEN (F\$ ) ) THEN VTAB PEEK (37 ) : CALL 64578 : FOR A = 512 + LEN (F\$ ) TO 768 : IF PEEK (A ) THEN F\$ = F\$ + CHR\$ ( PEEK (A ) ) : NEXT
- 820 IF F\$ = "" OR LEFT\$  $(F$ , 1 ) = " , "$  THEN HOME : PRINTCHRS (4) "CATALOG" FS : PRINT : GET AS : GOTO 780
- 830PRINTCHRS (4) "BSAVE" FS " ,AS9200,LS400" : GOTO 210

## The Macro Editor Checksums

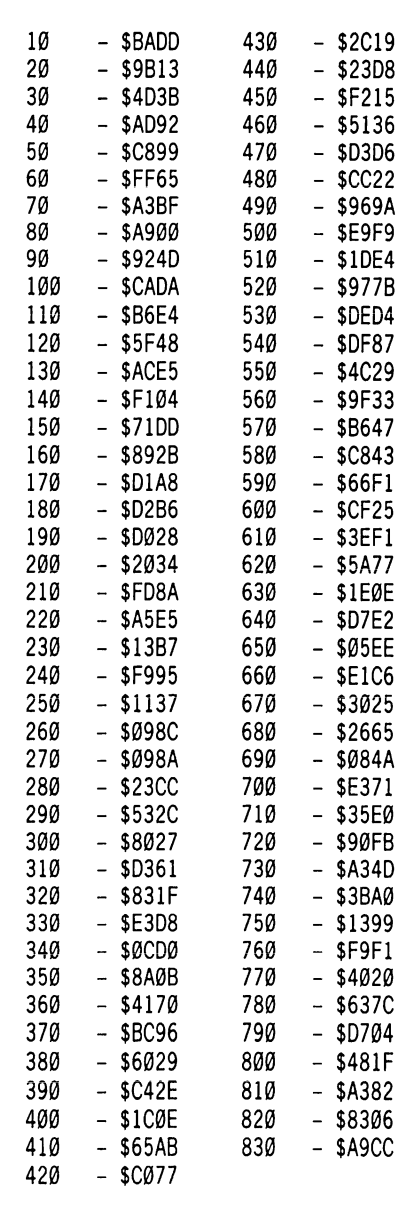

# Isn't It Time You Graduated?

Enhance your Apple //e experience with the SENIOR PROM. Instantly double the ROM memory in your Apple //e and add software enhancements without losing ANY compatibility!

Capabilities provided by the SENIOR PROM include:  $\overline{A}$  Complete Menu of Functions Available from the RESET key:

-Ability ta enter the manitar at any time,

- -Copy the entire contents of Main memory to Auxiliary memory, and vice versa.
- -Move Main or Auxiliary upper 16k RAM memory to easily accessible lower memory.
- -Copy volitile memory areas (normally destroyed upon Reset) to easily accessible memory. -Write a test pattern into Main or Auxiliary memory to study the disk booting process.

' ROM Resident DOS with a Complete set of DOS 3.3 Utilities that Include: -Initialize disks; copy all or selected portions of a disk. -A sophisticated ROM resident track, sector and memory detective and editor.

-Alter DOS recognition (header) bytes to examine copy protected software.

• Nonmaskable Interrupt (NMD Support which allows:

-Capture all 64k of Main RAM memory to Auxiliay memory or a normal DOS 3,3 disk. -Re-load and restart any program captured on disk up to 64k.

Although Senior is completely menu driven, it comes with an extensive user's manual which gives operating principles, examples of use, and a complete guide to understanding copy protection. Unlock your Apple //e mysteries with the senior prom! specify "Standard" or "Upgraded" //e ROMs. Cutting Edge Enterprises. Box 43234 Ren Cen Station, Detroit, MI 48243. 313-349-2954 Modem, \$85.95 (\$79.95 money order, check discount). 317-743-4041 viso, mc orders 10-5. Attention Franklin Ace 100, 1000 owners: Add Composite Color Video only \$25.95 (\$19.95 if Money Order, Check).

# By Hackers For Hackers

- ELITE BOARD DOWNLOADS
- CRACKING TIPS
- **PHREAKING SECTION**
- GAME CHEATS
- PARMS
- **PROGRAMS**
- INTERVIEWS
- ADVENTURE TRIPS
- HACKING TIPS
- MYSTERY SECTIONS

Published on both sides of an Apple diskette - 4 times a year.

# The<br>BOOT-LEGGER MAGAZINE

# Subscribe Now!

Send 25 Bucks for a 1-Year Subscription THE BOOT LEGGER, 3310 Holland Loop Road, Cave Junction, Oregon 97523. Overseas Subscriptions \$50. Canadian \$30 U.S. Currency.

> FOR AD INFO. & QUESTIONS CALL BOOTLEG AT (503) 592 4461

# BACK ISSUES | of Hardcore COMPUTIST

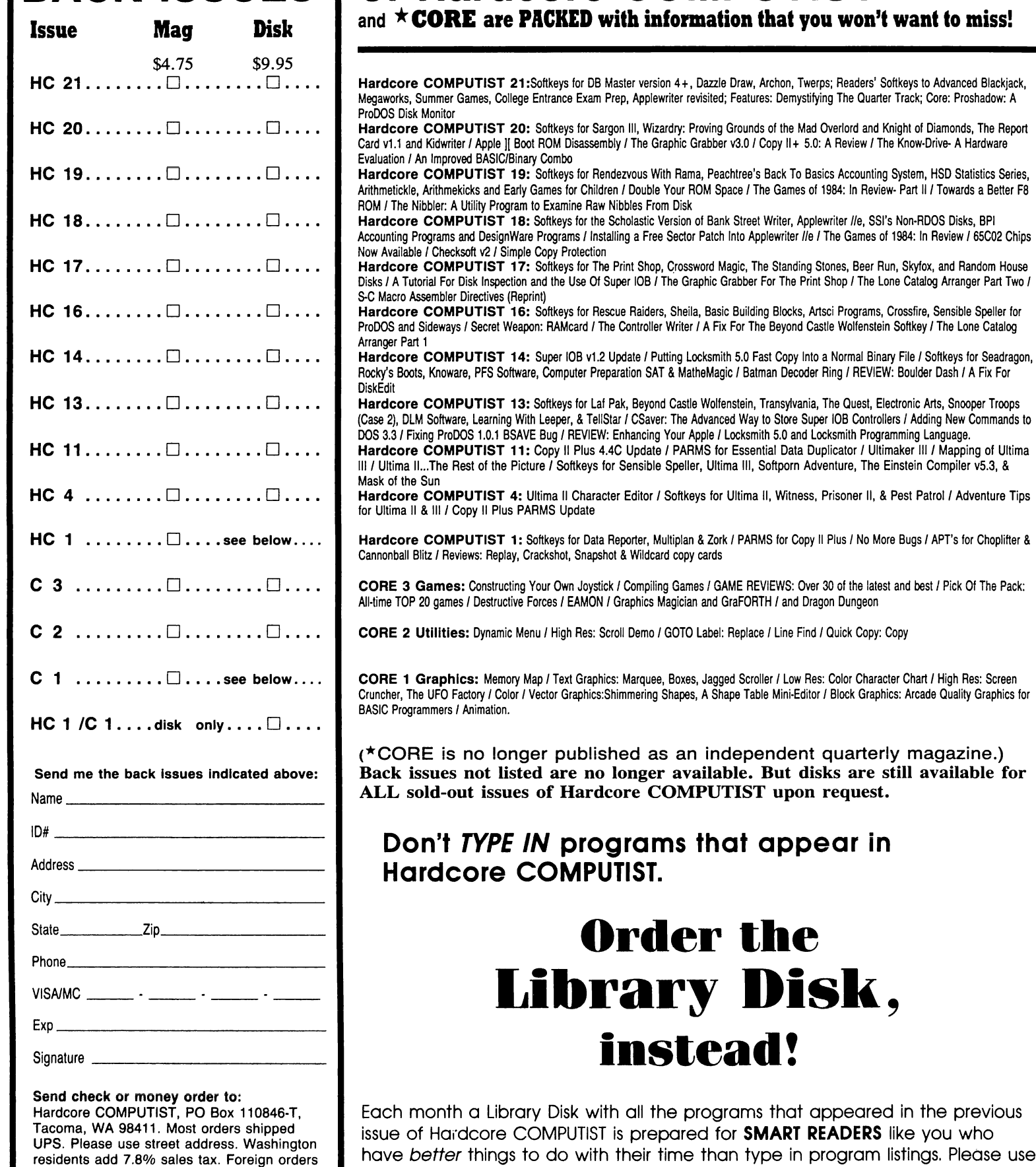

the order form to the left to order disks.

**NEW SUBSCRIBER?** 

Offer good while supply lasts.

drawn on US bank.

residents add 7.8% sales tax. Foreign orders add 20% shipping and handling. US funds

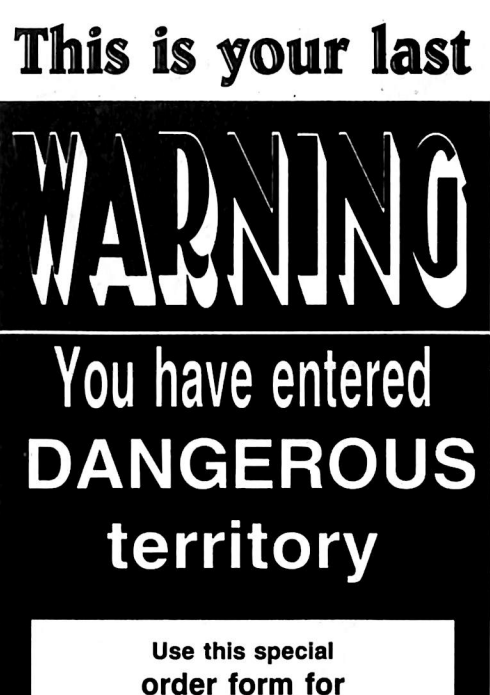

# The Book Of **Softkeys** Vol.

Send me copies of the Book Of Softkeys. I have enclosed \$20 PLUS shipping, handling, and taxes for each copy.

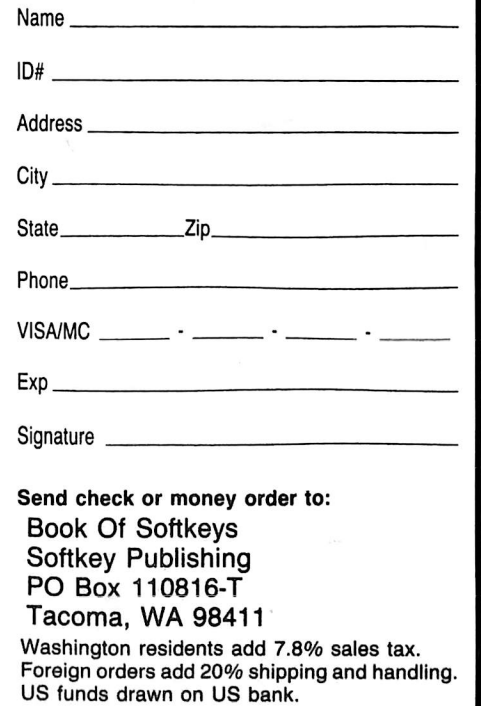

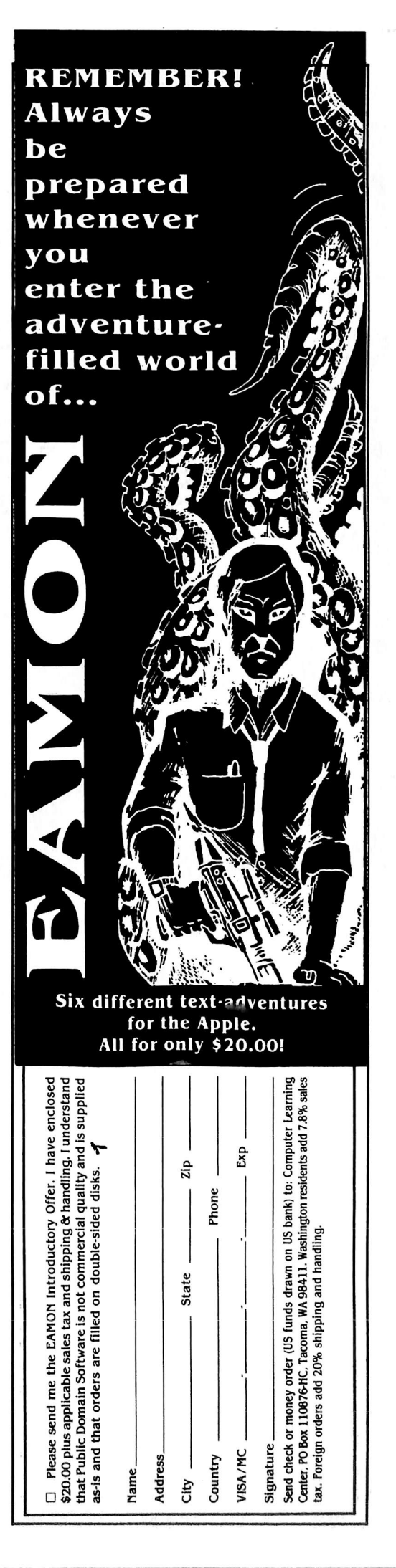

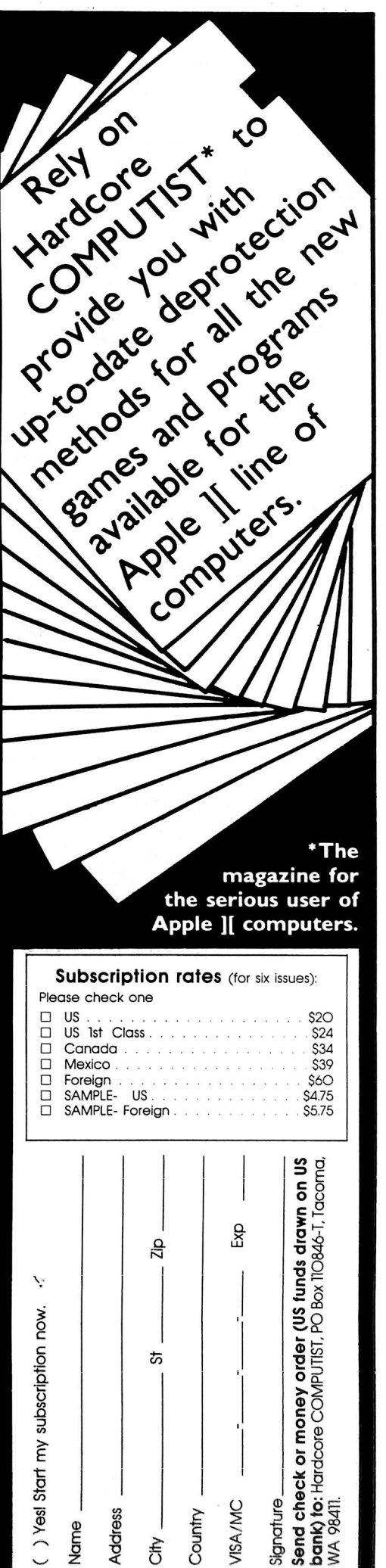

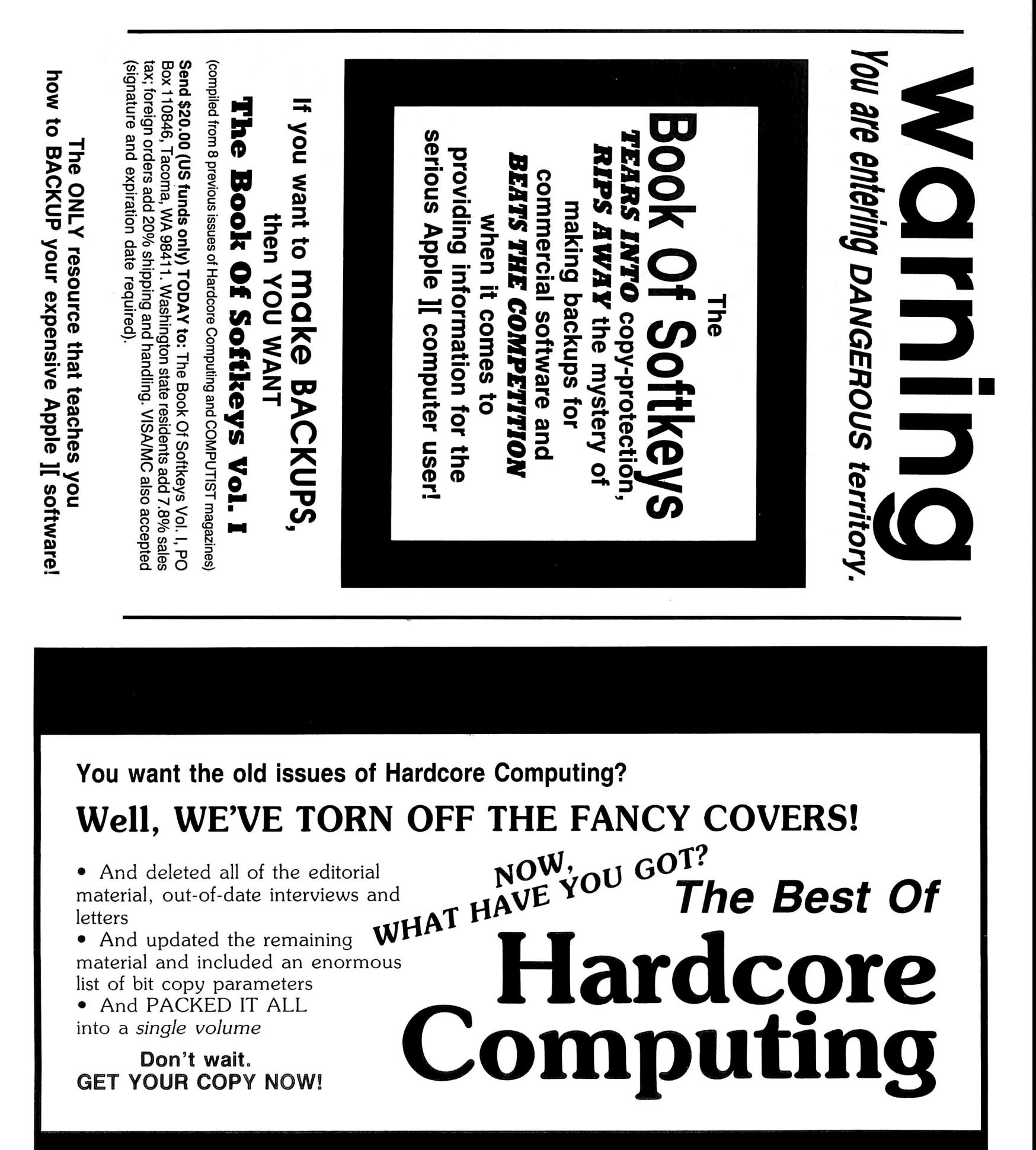

To order your copy of The Best Of Hardcore Computing send \$19.95 check or money order (US funds only) to: Hardcore COMPUTIST, PO Box 110846-B, Tacoma, WA 98411. Washington state residents add  $7.8\%$  sales tax. Foreign orders add  $20\%$  shipping and handling. VISA and MC orders enclose signature and expiration date.

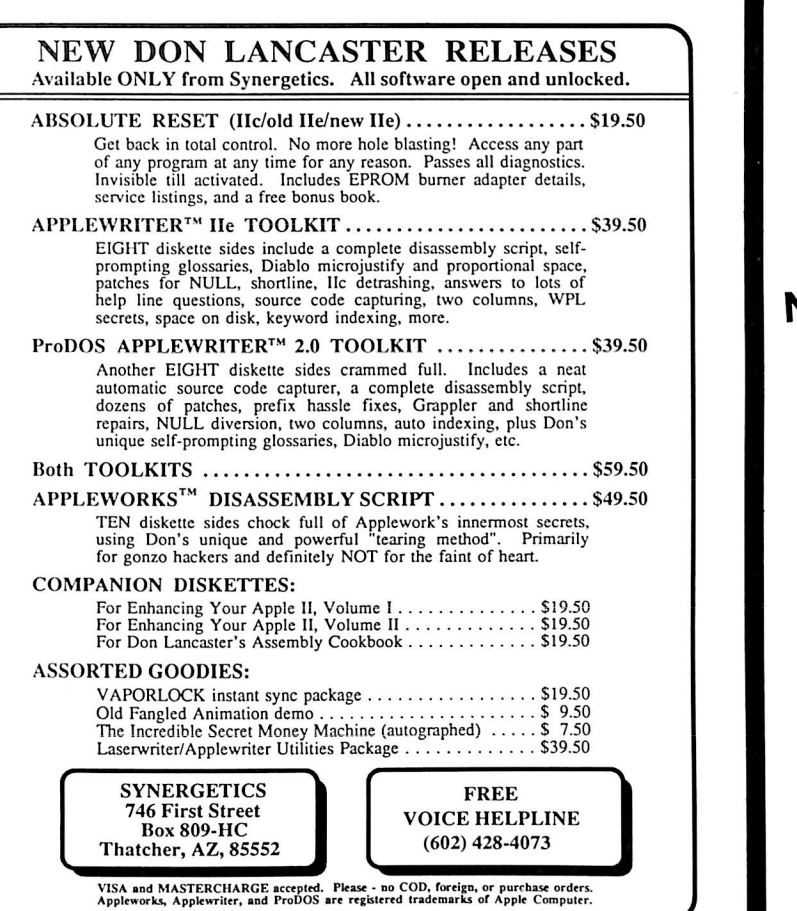

# Apple  $\prod_{i=1}^{n}$ ,  $\prod_{i=1}^{n}$ ,  $\prod_{i=1}^{n}$ Franklin users:

Do you have problems backing-up your copy-protected programs? Do you lack parameters for your copy programs?

Are you looking for programs that you can AFFORD?

Are you hesitating to upgrade your equipment due to expensive prices quoted in other ads?

# It's simple now. Just drop us a line.

Send \$1.00 U.S. funds to:

Reliant P.O. Box 33610 Sheungwan, Hong Kong

**IMPORTANT:** We have over 1000 PC name-brand programs and various hardware offers. Programs @ U.S. \$8.00/PC includes the disk and registered air mail handling.

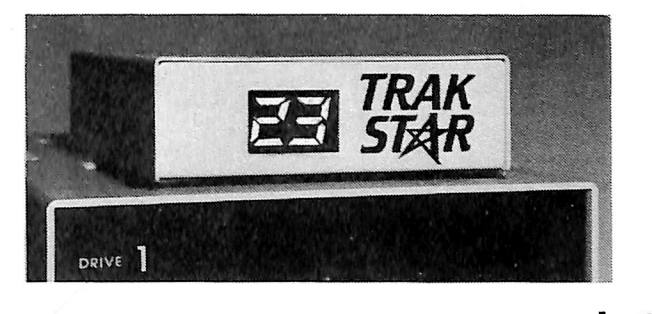

# Nowthe ultimate back-up system! EDO 111\* and TRAK START

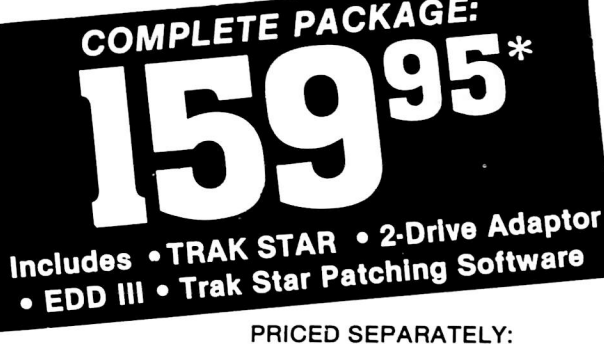

# TRAK STAR 99<sup>95</sup>

2-Drive Adapter (required for 2-drive systems) \$12

Documentation: \$3 \* Please add \$3 for shipping

Refundable with the & handling. Foreign airmail & purchase of TRAK STAR nandling, add \$8

# Save copying time with nibbie programs

- Works with nibble copy programs to display tracks and half tracks that the program accesses.
- Operates with any Apple®-compatible program.
- Save time by copying only the tracks being used.
- Displays up to 80 tracks and half-tracks; compatible with high density drives.
- If copied program doesn't run, Trak Star displays track to be recopled.
- Includes patching software for Trak Star.
- Compact size permits placement on top of disk drive.
- Does not use a slot in the Apple® computer.
- $\cdot$  For Apple II, II +, IIe and compatibles.

Personal checks, M.O., VISA & Mastercard<br>accepted.

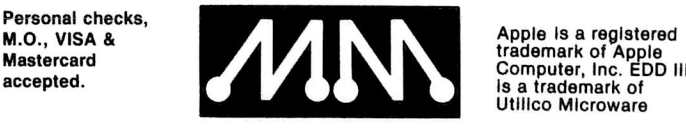

# Midwest Microsystems

To order, phone: 913 676-7242

9071 Metcalf / Suite 124 Overland Park, KS 66212

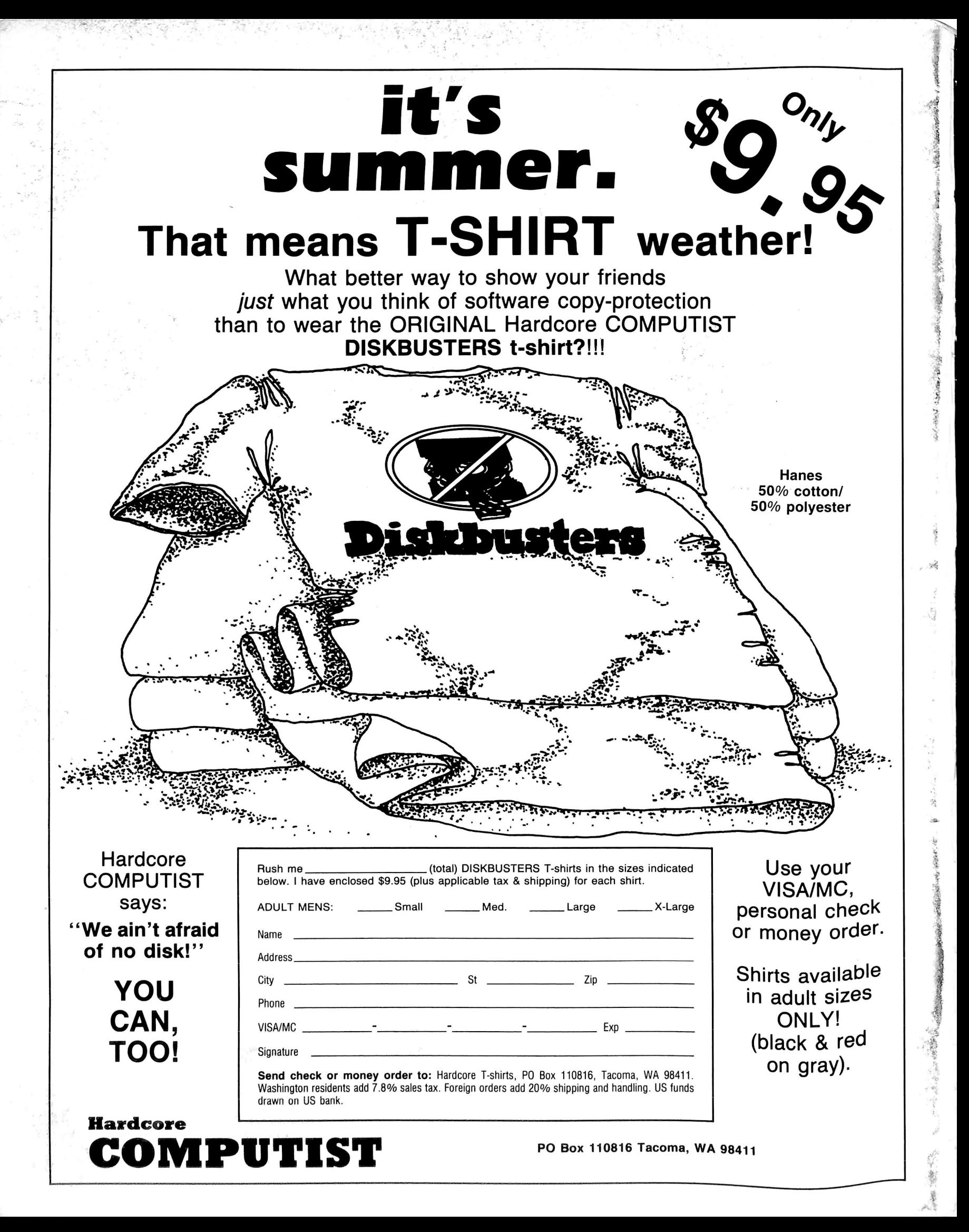